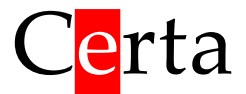

# Микропроцессорный контроллер для управления приточно-вытяжной системой

# **Simplex 200**

Руководство по эксплуатации

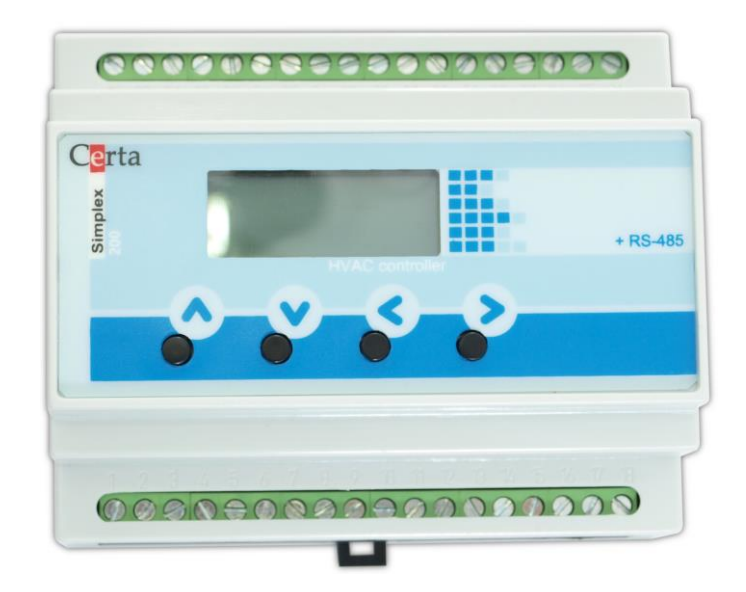

# Содержание

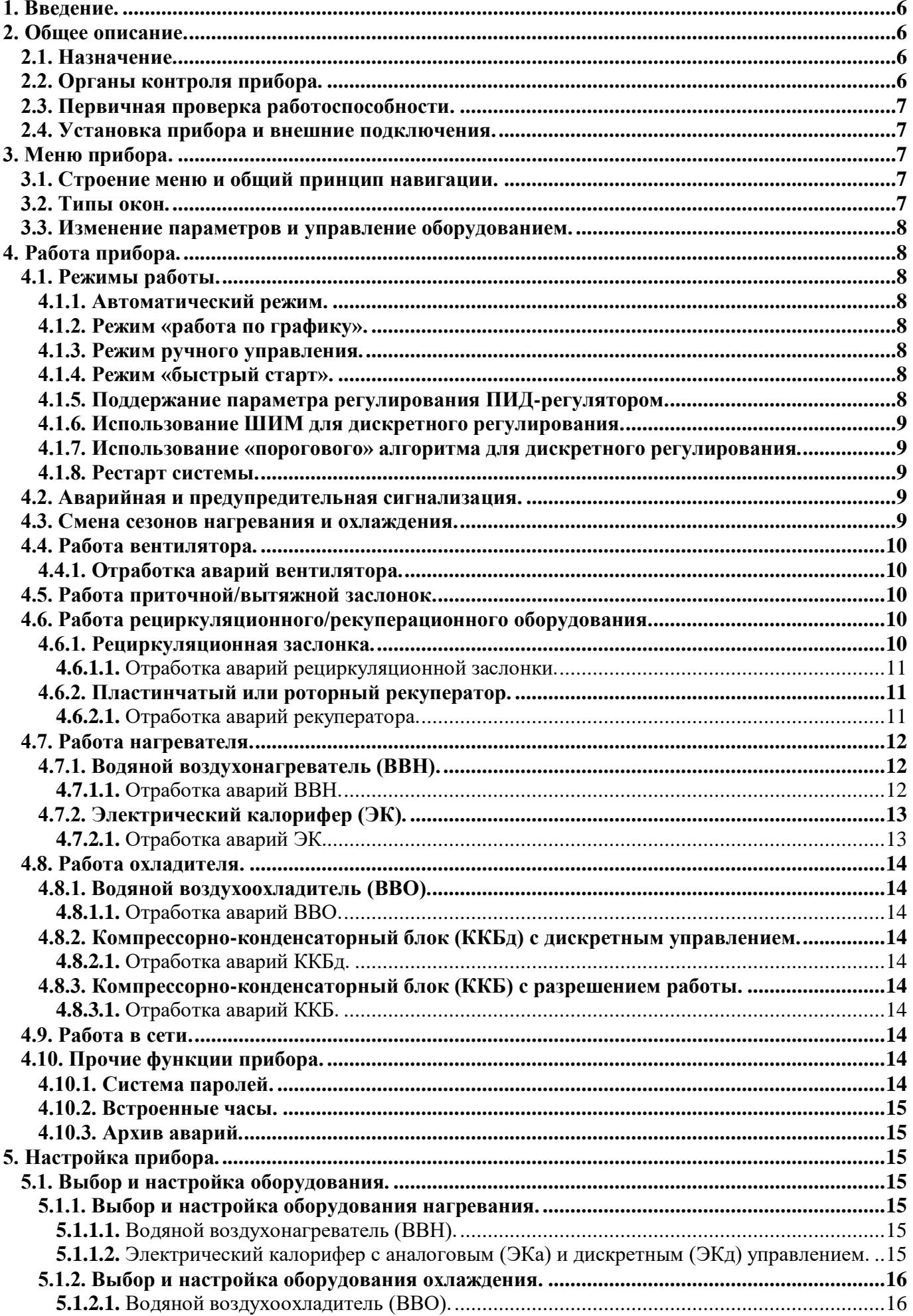

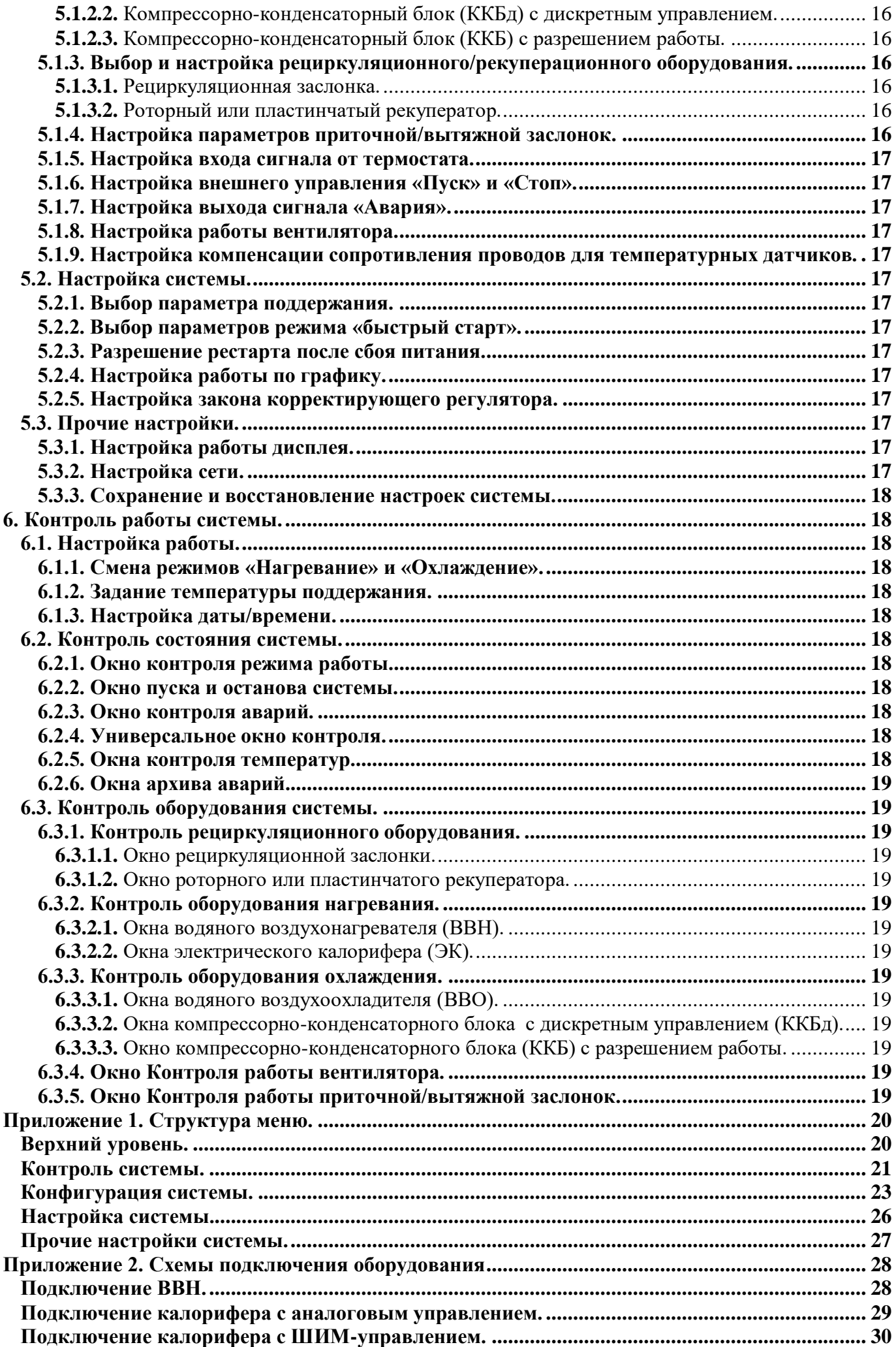

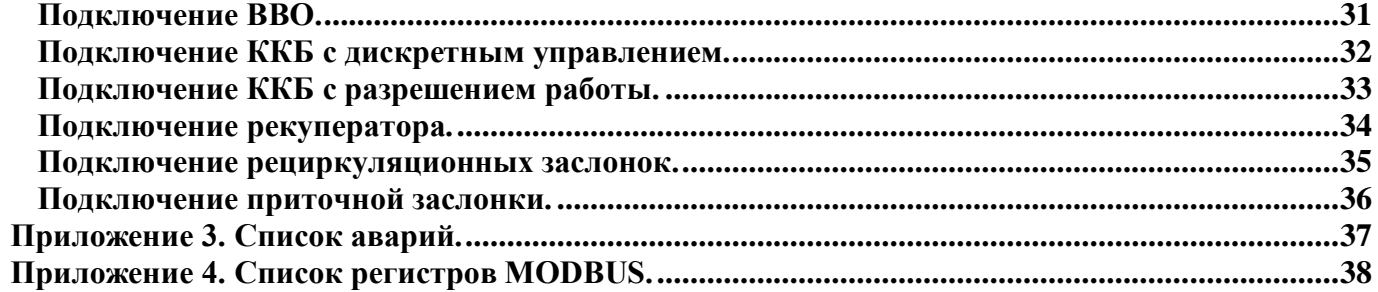

# **1. Введение.**

<span id="page-5-0"></span>Настоящее руководство по эксплуатации контроллера «**Simplex 200**» в комплекте с паспортом и техническим описанием предназначено для специалистов, осуществляющих монтаж, наладку и эксплуатацию прибора.

<span id="page-5-1"></span>При несоблюдении требований, указанных в паспорте, техническом описании и руководстве по эксплуатации прибора, изготовитель не несет ответственности за выход из строя прибора и оборудования в составе системы.

# **2. Общее описание.**

## **2.1. Назначение.**

<span id="page-5-2"></span>Контроллер «**Simplex 200**» предназначен для управления приточно-вытяжной вентиляционной установкой. В состав системы могут входить нагреватели, охладители и рециркуляционное/рекуперационное оборудование в различных комбинациях по типу и количеству секций.

Типы нагревателей:

- водяной воздухонагреватель (ВВН);

- электрический калорифер с дискретным управлением (ЭКд);

- электрический калорифер с аналоговым управлением 0…10В (ЭКа);

- электрический калорифер с быстрым ШИМ управлением 0…10В (ЭКс) (может использоваться как аналоговый, в случае отсутствия ЭКа, или как дискретный, если ЭКа присутствует);

Типы охладителей:

- водяной воздухоохладитель (ВВО);

- компрессорно-конденсаторный блок с дискретным управлением (ККБд);

- компрессорно-конденсаторный блок с разрешением работы (ККБ);

Типы рециркуляционного оборудования:

- рециркуляционные заслонки;

- рекуператор роторный или пластинчатый.

Функциональные схемы различных вариантов подключения оборудования приведены в **Приложении 2**. Допускается отсутствие или уменьшение количества секций нагревателя и охладителя, а также отсутствие рециркуляционного/рекуперационного оборудования.

Основная функция прибора – автоматическое поддержание температуры приточного воздуха или каскадное поддержание температуры воздуха в помещении.

Прибор также обеспечивает:

- настройку параметров под конкретное оборудование и режимы работы;

- ручное управление составляющими системы;

- автоматический или ручной переход нагревание/охлаждение;

- автоматический перезапуск системы в случае сбоя питания;

- автоматическое реагирование на аварийные ситуации:

- аварийную и предупредительную сигнализацию;

- использование пароля для доступа к определенным функциям.

# **2.2. Органы контроля прибора.**

<span id="page-5-3"></span>Лицевая панель прибора содержит жидкокристаллический индикатор с подсветкой, отображающий две строки по восемь символов. Управление прибором осуществляется через меню прибора посредством четырех кнопок (см**. рис.1**). Кроме того, в качестве управления могут использоваться внешние кнопки или переключатель «Пуск/Стоп», переключатель сезона «Нагревание/Охлаждение» (вместо датчика наружного воздуха) и внешний световой или звуковой сигнализатор.

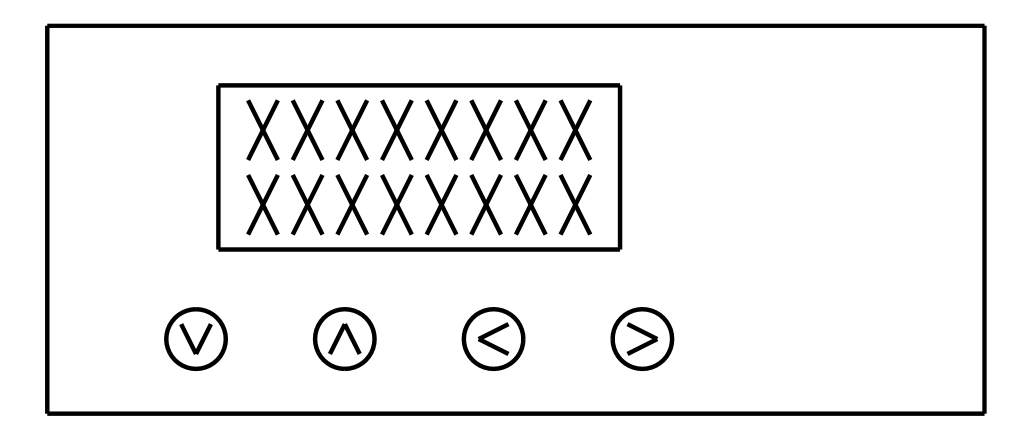

**Рисунок 1. Панель управления прибора.**

# **2.3. Первичная проверка работоспособности.**

<span id="page-6-0"></span>Первичная проверка работоспособности прибора сводится к подаче питания на прибор при неподключенном внешнем оборудовании. Такое подключение позволяет также провести предварительную настройку прибора.

При подаче питающего напряжении на соответствующие клеммы прибора (см. Приложение 2) происходит инициализация программы прибора, сопровождающаяся появлением надписи «Загрузка» в верхней строке индикатора и растущим рядом точек в нижней строке. После этого на индикаторе появится окно меню, отображающее общее состояние прибора (см. Приложение 1). Нажатием кнопок  $\triangleright$  и  $\triangleright$  можно переходить на соседние окна меню, не изменяя состояния прибора. Если в течение 5-ти минут не нажимались кнопки, то прибор перейдет в окно отображения текущей температуры в помещении или температуры приточного воздуха, в зависимости от выбранного параметра регулирования с выключением подсветки. Подсветка возобновляется при нажатии любой кнопки.

# **2.4. Установка прибора и внешние подключения.**

<span id="page-6-1"></span>Контроллер устанавливается только на DIN-рейку (DIN EN 50 022). Габаритные размеры прибора приведены в паспорте и техническом описании прибора. Варианты подключения внешнего оборудования приведены в **Приложении 2**.

Подключаемые датчики температуры имеют следующее назначение:

- ТЕ1 датчик температуры приточного воздуха (**Тпрт**);
- ТЕ2 датчик температуры воздуха в помещении (**Тпом**);
- ТЕ3 датчик температуры обратного теплоносителя (**Тобр**);
- ТЕ4 датчик температуры наружного воздуха (**Тнар**);
- ТЕ5 датчик температуры воздуха за рекуператором (**Трек**);
- TS1 термостат на теплообменнике.

Прежде, чем проводить подключение внешнего оборудования по одной из функциональных схем, приведенных в Приложении 2, следует подать рабочее питание на прибор и настроить его на работу с конкретным оборудованием. Затем, после снятия питания произвести внешние подключения. Порядок настройки прибора и проверка подключенного оборудования приведены в следующих разделах.

# **3. Меню прибора.**

## <span id="page-6-3"></span>**3.1. Строение меню и общий принцип навигации.**

<span id="page-6-2"></span>Меню контроллера имеет вид многоуровневой древовидной структуры, состоящей из окон. Схема меню приведена **в Приложении 1**. Перемещение по окнам меню осуществляется кнопками  $\wedge$ ,  $\vee$ ,  $\leq$  и  $\geq$ . Каждая кнопка имеет несколько функций, описанных ниже.

- Кнопка («**Esc**») вверх, возврат:
- перемещение на один уровень вверх из любого окна текущего уровня меню;
- отмена редактирования параметра.
	- Кнопка («**Enter**») вниз, ввод:
- перемещение на один уровень вниз в меню;
- вход в режим редактирования параметра;
- сохранение нового измененного значения редактируемого параметра;
- в «окнах», где редактируются несколько параметров, переход к редактированию следующего параметра.
- Кнопка влево, уменьшить:
- перемещение по меню влево;
- уменьшение значения редактируемого параметра.
- Кнопка вправо, увеличить:
- перемещение по меню вправо;
- увеличение значения редактируемого параметра.

Верхний уровень меню состоит из 6-ти окон, из которых первое - информационное, отображает версию ПО, а остальные служат для доступа в основные ветки меню: «Контроль системы», «Конфигурация системы», «Настройка системы», «Прочие настройки» Для входа в три последних окна требуется ввести пароль.

1. «Контроль системы» – ветка меню, предназначенная для просмотра текущего состояния системы (информации о наличии и типе аварий, показаний датчиков и текущих значений регулятора, текущих значений выходных сигналов, поступающих на исполнительные механизмы). Здесь же можно управлять оборудованием в ручном режиме.

2. «Конфигурация системы» – ветка меню, предназначенная для задания типа и параметров оборудования, используемого в данной системе.

- 3. «Настройка системы» ветка меню, предназначенная для задания параметров управления и регулирования.
- 4. «Прочие настройки» ветка меню сервисных функций (см. Приложение 1).

## <span id="page-6-4"></span>**3.2. Типы окон.**

Окна делятся на четыре основных типа.

1. Узловое окно – располагается в точке ветвления, содержит информацию о переходе.

2. Информационное окно – служит для отображения названия и текущего значения параметра или уставки.

3. Окно изменения уставки или параметра. Если окно содержит один параметр, который можно изменить, то параметр обрамлен угловыми скобками-стрелками. Окна с несколькими изменяемыми параметрами не содержат скобок.

4. Окно управления. Используются для управления состоянием внешнего оборудования. Измененное состояние сразу вступает в силу. Окна располагаются в ветке контроля системы.

## <span id="page-7-0"></span>**3.3. Изменение параметров и управление оборудованием.**

Для того чтобы изменить параметр или уставку в окне с одним параметром, необходимо в этом окне нажать кнопку  $\vee$ , после чего изменяемый параметр начнет мигать. Параметр меняется нажатием кнопок  $\langle$  /  $\rangle$ . Чтобы измененный параметр запомнился и вступил в силу, необходимо нажать кнопку У. Чтобы отказаться от измененного параметра и вернуться к прежнему значению, необходимо нажать кнопку **.** В обоих случаях параметр перестает мигать.

В окне с несколькими изменяемыми параметрами мигающий параметр меняется нажатием кнопок < и >. Для перехода к изменению следующего параметра необходимо нажать кнопку .

<span id="page-7-1"></span>Реакция прибора на изменения параметров, запоминание и выход в таких специфических окнах происходит поразному, и зависит от назначения окна. Примером могут служить окна даты, времени и пароля, которые будут описаны далее.

# **4. Работа прибора.**

## **4.1. Режимы работы.**

#### **4.1.1. Автоматический режим.**

<span id="page-7-3"></span><span id="page-7-2"></span>При пуске в автоматическом режиме прибор обеспечивает корректную последовательность включения оборудования, поддержание параметра регулирования на заданном значении, реакцию на аварийные состояния и корректное завершение работы при останове системы. В состоянии «Стоп» прибор также реагирует на аварийные состояния и обеспечивает работоспособность установки.

Пуск и остановка системы в автоматическом режиме может производиться как из меню прибора, так и с внешних кнопок или переключателем.

При переходе из автоматического режима в режим ручного управления, все оборудование остается в том состоянии, в каком оно было в момент перехода, если отсутствовали аварии. Если переход происходит на фоне аварий, то состояние системы зависит от типа аварии и оборудования.

#### **4.1.2. Режим «работа по графику».**

<span id="page-7-4"></span>В режиме «работа по графику» работа системы происходит согласно событиям, заданным на каждый день недели, из меню контроллера. На каждый день недели можно задать до 8 событий двух типов: пуск/стоп и снижение заданной температуры.

Если ни одного события не задано, работа прибора в режиме «график» полностью аналогична работе прибора в автоматическом режиме. Если заданы события типа снижение заданной температуры, то будет осуществляться поддержание температуры с учетом последнего по времени заданного сдвига. Если заданы события типа пуск/стоп, то в назначенное время будет осуществляться запуск и останов системы.

В режиме «график» при нажатии «пуск» из меню контроллера или внешней кнопки начинается работа по заданному временному графику. При нажатии кнопки «стоп» происходит останов системы, и работа по графику возобновится только после нажатия кнопки «пуск».

#### **4.1.3. Режим ручного управления.**

<span id="page-7-5"></span>В режиме ручного управления пользователь может управлять составляющими системы по своему усмотрению. Режим в основном предназначен для проверки работоспособности оборудования установки. В режиме ручного управления прибор продолжает реагировать на аварийные ситуации и блокирует действия, способные повредить оборудование.

В ручном режиме управления прибор не реагирует на команду «Пуск». При команде «Стоп» произойдет корректный переход всего оборудования в выключенное состояние.

При переходе из режима ручного управления в автоматический режим или режим «по графику», все оборудование переходит в состояние «Стоп».

#### **4.1.4. Режим «быстрый старт».**

<span id="page-7-6"></span>Режим «быстрый старт» применяется при пуске системы в сезон «нагревание» для ускорения выхода системы в стабильный режим поддержания параметра регулирования и для избегания нежелательных аварийных ситуаций, таких, как «низкая температура приточного воздуха» и «низкая температура обратного теплоносителя». В режиме «быстрый старт» предусмотрено завышение заданной температуры на величину **«dТ пуска»**. И плавное снижение её до нормальной величины в течении времени **«t пуска»**.

#### **4.1.5. Поддержание параметра регулирования ПИД-регулятором.**

<span id="page-7-7"></span>Поддержание параметра регулирования осуществляется по ПИД-закону, согласно уставкам заданным пользователем. ПИД-регулятор формирует управляющий сигнал, являющийся суммой трёх слагаемых: пропорциональной, интегральной и дифференциальной составляющей. Для каждой составляющей задаётся соответствующая уставка: «Кп», «Ти» и «Ди». Если уставка задана нулём, то соответствующая составляющая не будет учитываться ПИД-регулятором.

Уставка **«Кп»** – это коэффициент пропорциональной составляющей ПИД-закона. Пропорциональная составляющая вырабатывает выходной сигнал, пропорциональный отклонению регулируемой величины от заданного значения, наблюдаемому в данный момент времени. Чем больше уставка «Кп», тем больше коэффициент пропорциональности между отклонением регулируемой величины от заданного значения и соответствующим воздействием на систему.

Уставка **«Ти»** – это коэффициент интегральной составляющей ПИД-закона. Интегральная составляющая пропорциональна интегралу от отклонения регулируемой величины. Воздействие интегральной составляющей рассчитывается как частное интеграла от отклонения регулируемой величины и уставки «Ти». Поэтому, чем меньше уставка «Ти», тем больше влияние интегральной составляющей в ПИД-регуляторе. Для медленных систем рекомендуется задавать большее значение уставки «Ти», для быстрых систем – меньшее.

Уставка **«Тд»** – это коэффициент дифференциальной составляющей ПИД-закона. Дифференциальная составляющая пропорциональна темпу изменения отклонения регулируемой величины. Чем больше уставка «Тд», тем больше влияние дифференциальной составляющей в ПИД-регуляторе. При правильном подборе значения уставки «Тд» дифференциальная составляющая гасит возможные автоколебания в системе.

#### **4.1.6. Использование ШИМ для дискретного регулирования.**

<span id="page-8-0"></span>Если в системе присутствует оборудование, управлять которым можно лишь включением/выключением (дискретное оборудование), то для поддержания параметра регулирования применяется широтно-импульсная модуляция (ШИМ). Для организации ШИМ используются два параметра **«период»** и **«квант»**, задаваемые из меню контроллера. На каждый период по ПИД-закону рассчитывается, сколько квантов оборудование будет включенным, а сколько выключенным. Таким образом, за исключением случаев, когда ПИД-регулятор выдал 0% или 100%, оборудование в течении периода будет один раз включено и выключено. Например, если период ШИМ равен 100 секунд, квант 1 секунду, а ПИД-регулятор выдал 40%, то в начале периода оборудование будет включено на 40 секунд (40 квантов), а после будет выключено на 60 секунд до начала следующего периода.

<span id="page-8-1"></span>Чем меньше значение «период ШИМ», тем более плавным будет регулирование. Однако частое включение/выключение оборудования может быть не желательным, тогда значение «период ШИМ» лучше увеличить.

## **4.1.7. Использование «порогового» алгоритма для дискретного регулирования.**

Если в системе присутствует оборудование, управлять которым можно лишь включением/выключением (дискретное оборудование), то для поддержания параметра регулирования может применяться «пороговый» алгоритм. «Пороговый» алгоритм предполагает включение оборудования, если параметр регулирования стал ниже заданного значения, и выключение оборудования, если параметр регулирования стал выше заданного значения. Для избегания частого включения/выключения оборудования предусмотрен временной и температурный гистерезис.

Для «порогового» алгоритма необходимо задать три параметра: **«–dT гист»**, **«+dT гист»** и **«Квант»**. Параметры «– dT гист», «+dT гист» – обеспечивают температурный гистерезис. Состояние оборудования не меняется, если (Тпрт.зад – «–dT гист»)<Тпрт<( Тпрт.зад + «+dT гист») и включается/выключается при выходе из этой зоны. Параметр «Квант» – обеспечивает временной гистерезис, запрещая включать оборудование, если оно находилось в выключенном состоянии меньше заданного времени после последнего выключения.

#### **4.1.8. Рестарт системы.**

<span id="page-8-2"></span>Если разрешен рестарт системы, то после сбоя питания система начинает свою работу с того же состояния, в каком она была на момент сбоя. Рестарт поддерживается как для автоматического режима и режима «по графику», так и для ручного режима работы.

#### **4.2. Аварийная и предупредительная сигнализация.**

<span id="page-8-3"></span>В процессе работы прибор выдает предупредительные и аварийные сигналы на внешний сигнализатор и через окно меню «Аварии».

Предупредительные сигналы через внешний сигнализатор имеют прерывистый характер, зависят от конфигурации оборудования и отражают различные этапы работы системы. При возникновении аварии на внешний сигнализатор подается постоянный сигнал.

В окне меню «Аварии» формируется список возникших аварий, некоторые из которых снимаются оператором после устранения причины, а некоторые снимаются самим прибором в процессе автоматической отработки аварии.

**Замечание 1.** При возникновении аварии вентилятора на фоне других аварий, всегда отрабатывается авария вентилятора. Приоритетность других аварий указывается в описании работы конкретного оборудования.

**Замечание 2.** Независимо от используемого оборудования все типы аварий снимаются нажатием внешней кнопки «Стоп», если в качестве внешних органов управления выбраны кнопки.

Причины и виды возникновения сигналов аварий и предупреждений зависят от конфигурации системы и будут подробно описаны в следующих разделах.

#### **4.3. Смена сезонов нагревания и охлаждения.**

<span id="page-8-4"></span>Из меню контроллера можно задать сезон: «**Нагревание**», «**Охлаждение**» или «**Автоматический**». Эти уставки используются при работе установки в автоматическом режиме.

В сезон «Нагревание» для поддержания заданной температуры воздуха контроллер управляет нагревателем и рециркуляционным оборудованием. Охладитель в этом сезоне не работает.

В сезон «Охлаждение» для поддержания заданной температуры воздуха контроллер управляет охладителем и рециркуляционным оборудованием, если разрешена реверсная работа рециркуляционного оборудования. Нагреватель в этом сезоне не работает (кроме отработки аварийной ситуации).

При выборе автоматического определение сезона по датчику температуры наружного воздуха, необходимо задать **Т0мин** (0°С < **Т0мин** < **Т0макс**) и **Т0макс** (**Т0мин** < **Т0макс**<40°С), минимальную и максимальную температуры зоны нулевой энергии (далее **Е0**). В автоматическом режиме сезон будет определяться как «Нагревание», если **Тнар**< **Т0мин**, и как «Охлаждение», если **Тнар**>**Т0макс**. Если **Т0мин**< **Тнар** <**Т0макс**, то сезон будет определён, как «Зона Е0».

В сезон «Зона Е0» воздух подаётся в помещение без подогрева или охлаждения, нагреватель, охладитель и рециркуляционное оборудование отключены. Во избежание частого включения и выключения оборудования на границах «Зоны Е0» используется температурный гистерезис в 1°С при выходе из «Зоны Е0».

При выборе автоматического определения сезона по датчику температуры наружного воздуха, можно вместо датчика использовать выключатель в качестве внешнего переключателя сезонов. Замкнутые контакты будут означать сезон «Нагревание», а разомкнутые – сезон «Охлаждение».

Во всех сезонах прибор отрабатывает аварийные ситуации.

#### **4.4. Работа вентилятора.**

#### <span id="page-9-0"></span>**Автоматический режим и режим «по графику».**

В состоянии «Стоп» вентилятор всегда выключен, за исключением некоторых аварийных ситуаций, зависящих от конфигурации оборудования.

В состоянии «Работа» включение вентилятора зависит от этапа работы и наличия аварийных ситуаций, зависящих от конфигурации оборудования. Если в системе предусмотрено отдельное управление приточными/вытяжными заслонками, то после пуска системы вентилятор запускается через заданное время необходимое для полного открытия заслонок.

#### **Режим ручного управления.**

В режиме ручного управления можно управлять вентилятором независимо от состояния остального оборудования. При возникновении аварий оборудования доступ к управлению блокируется до снятия аварий.

#### **4.4.1. Отработка аварий вентилятора.**

<span id="page-9-1"></span>Работа вентилятора контролируется датчиком перепада давления. При включении и раскрутке вентилятора проходит установленный пользователем промежуток времени, прежде чем начнется контроль датчика перепада давления. Если через этот промежуток времени датчик не обнаруживает нужного перепада давления, то вентилятор выключается и система переходит в состояние «Стоп». То же самое происходит, если в процессе работы вентилятора, аварийный сигнал от датчика перепада давления длится более 4-х секунд. В обоих случаях подается постоянный сигнал на внешний сигнализатор и в окне «Аварии» появляется сообщение «Авария вентилятора».

Работа системы блокируется до снятия аварии оператором.

#### **4.5. Работа приточной/вытяжной заслонок.**

#### <span id="page-9-2"></span>**Автоматический режим и режим «по графику».**

В состоянии «Стоп» приточная/вытяжная заслонки закрыты, за исключением некоторых аварийных ситуаций, зависящих от конфигурации оборудования.

В состоянии «Работа» после пуска системы заслонки открываются. Включение вентилятора происходит через заданное время, необходимое для полного открытия заслонок.

#### **Режим ручного управления.**

<span id="page-9-3"></span>В режиме ручного управления можно управлять заслонками независимо от состояния остального оборудования. При возникновении аварий оборудования доступ к управлению блокируется до снятия аварий.

## **4.6. Работа рециркуляционного/рекуперационного оборудования.**

#### **4.6.1. Рециркуляционная заслонка.**

#### <span id="page-9-4"></span>**Автоматический режим и режим «по графику» в сезоне «Нагревание».**

В состоянии «Стоп» рециркуляционная заслонка закрыта.

Для того чтобы определить, нужно ли рециркуляционной заслонке участвовать в процессе регулирования, когда система находится в состоянии «работа», анализируется соотношение температур наружного воздуха Тнар и воздуха в помещении Тпом. В сезоне «нагревание» заслонка участвует в процессе регулирования, если Тнар<Тпом. В сезоне «охлаждение» – если Тнар>Тпом. При этом во избежание частого включения/выключения оборудования применяется гистерезис в 1°С.

В состоянии «работа», если соотношение температур наружного воздуха и воздуха в помещении не подходящее для участия заслонки в процессе регулирования, то заслонка открывается на минимум, задаваемый из меню контроллера, а поддержание заданной температуры осуществляется нагревателем. Если соотношение температур наружного воздуха и воздуха в помещении подходящее для участия заслонки в процессе регулирования, то поддержание заданной температуры ведётся через воздействие на рециркуляционную заслонку рассчитанное ПИДзаконом. Если для поддержания заданной температуры, достаточно работы рециркуляционной заслонки, нагреватель не

включается. Если не достаточно, заслонка открывается на максимум, задаваемый пользователем, и в процесс регулирования включается нагреватель.

#### **Состояние в сезоне «Охлаждение».**

Работу рециркуляционной заслонки в сезоне «Охлаждение» можно запретить или разрешить из меню контроллера. Если работа заслонки разрешена, она аналогична работе в сезон «нагревание». Если запрещена, то заслонка закрыта.

#### **Режим ручного управления.**

В режиме ручного управления можно управлять заслонкой. При возникновении аварий доступ к управлению блокируется до снятия аварий.

#### <span id="page-10-0"></span>**4.6.1.1.** Отработка аварий рециркуляционной заслонки.

Для рециркуляционной заслонки аварийные ситуации не предусмотрены.

#### **4.6.2. Пластинчатый или роторный рекуператор.**

<span id="page-10-1"></span>В состав системы может входить пластинчатый или роторный рекуператор. Рекуператор должен быть снабжён датчиком температуры, для контроля температуры воздуха за рекуператором. Для корректной работы рекуператора также необходимы датчики температуры наружного воздуха и температуры воздуха в помещении.

Управление рекуператором осуществляется путём регулирования скорости вращения роторного рекуператора или путём воздействия на байпасную заслонку пластинчатого рекуператора**.**

#### **Автоматический режим и режим «по графику» в сезоне «Нагревание».**

В состоянии «Стоп» рекуператор выключен: байпасная заслонка пластинчатого рекуператора закрыта, скорость вращения роторного рекуператора равна нулю.

Для того чтобы определить, нужно ли рекуператору участвовать в процессе поддержания температуры, когда система находится в состоянии «работа», анализируется соотношение температур наружного воздуха Тнар и воздуха в помещении Тпом. В сезоне «нагревание» рекуператор участвует в процессе поддержания заданной температуры, если Тнар<Тпом. В сезоне «охлаждение» – если Тнар>Тпом. При этом во избежание частого включения/выключения оборудования применяется гистерезис в 1°С.

В состоянии «работа», если соотношение температур наружного воздуха и воздуха в помещении не подходящее для участия рекуператора в процессе регулирования, то скорость вращения роторного рекуператора (степень открытия байпасной заслонки пластинчатого рекуператора) будет равна минимуму, задаваемому из меню контроллера. Если соотношение температур наружного воздуха и воздуха в помещении подходящее для участия рекуператора в процессе регулирования, то поддержание заданной температуры ведётся через воздействие на рекуператор, рассчитанное ПИДзаконом. Если для поддержания заданной температуры, достаточно работы рекуператора, нагреватель не включается. Если не достаточно, рекуператор работает на максимальной мощности, задаваемый пользователем, и в процесс регулирования включается нагреватель.

Чтобы избежать обледенения рекуператора, во время его работы контролируется температура за рекуператором Трек. Если температура опустилась ниже, заданного пользователем предела Трек.угр, включается режим прогрева рекуператора. В этом случае рекуператор перестаёт участвовать в процессе поддержания заданной приточной температуры или температуры в помещении, а переходит в режим поддержания температуры за рекуператором на уровне уставки Трек.угр. Если в процессе прогрева температура за рекуператором становится не ниже Трек.угр при максимальной скорости вращения роторного рекуператора или максимальной степени открытия байпасной заслонки пластинчатого рекуператора, то рекуператор вновь включается в процесс поддержания температуры приточного воздуха или воздуха в помещении.

#### **Состояние в сезоне «Охлаждение».**

Работу рекуператора в сезоне «Охлаждение» можно запретить или разрешить из меню контроллера. Если работа рекуператора разрешена, она аналогична работе в сезон «нагревание». Если запрещена, то рекуператор выключен.

В сезоне «охлаждение» не предусмотрен прогрев рекуператора, в случае если температура за рекуператором опустилась ниже Трек.угр.

#### **Режим ручного управления.**

В режиме ручного управления можно управлять рекуператором (менять скорость вращения роторного рекуператора или степень открытия байпасной заслонки пластинчатого рекуператора). При возникновении аварий доступ к управлению блокируется до снятия аварий.

#### <span id="page-10-2"></span>**4.6.2.1.** Отработка аварий рекуператора.

#### **Отработка аварии рекуператора в автоматическом режиме и режиме «по графику» в сезоне «Нагревание», «Охлаждение» и «зонаЕ0» в состоянии «Работа»**

Если температура за рекуператором опустилась ниже задаваемого пользователем аварийного предела Трек.авар, и продержалась на этой отметке дольше заданного пользователем времени, то возникает сигнал «авария рекуператора». В таком случае выключается вентилятор, система переводится в состояние «стоп» (со снятием тепла, если в системе присутствует ЭК). Авария снимается оператором.

#### **Отработка аварии рекуператора в автоматическом режиме в сезоне «Нагревание», «Охлаждение» и «зонаЕ0» в состоянии «Стоп».**

Авария рекуператора не контролируется.

#### **Отработка аварии рекуператора в ручном режиме в сезоне «Нагревание», «Охлаждение» и «зонаЕ0»**

Реакция на снижение температуры за рекуператором в ручном режиме аналогична реакции на снижение температуры в автоматическом режиме. В окне «Аварии» появляются соответствующие сообщения о типе аварии. Доступ к ручному управлению блокируется до снятия аварии оператором. После снятия аварии оборудование остается в состоянии на момент снятия.

## **4.7. Работа нагревателя.**

#### **4.7.1. Водяной воздухонагреватель (ВВН).**

<span id="page-11-1"></span><span id="page-11-0"></span>В состав ВВН входит насос, клапан теплоносителя, датчик температуры обратного теплоносителя и термостат, контролирующий угрожающе низкую температуру воздуха в теплообменнике.

#### **Автоматический режим и режим «по графику» в сезоне «Нагревание».**

Работа прибора в состоянии «Стоп», зависит от настройки параметров работы насоса. Если выбран режим насоса «При работе установки», то в состоянии «Стоп» насос выключен. Если выбран режим насоса «По температуре наружного воздуха», то при температуре наружного воздуха равной или ниже заданной пользователем начнется поддержание температуры обратного теплоносителя воздействием на клапан ВВН на заданном уставкой уровне.

После пуска происходит предварительный прогрев теплоносителя до заданной температуры в течение заданного промежутка времени при работающем насосе и выключенном вентиляторе. Прогрев сопровождается короткими сигналами внешней сигнализации. После прогрева включается вентилятор и начинается поддержание заданной температуры через воздействие на рециркуляционное оборудование и клапан ВВН, рассчитанное ПИД-законом.

Для защиты обратного теплоносителя от замерзания в состоянии «работа» предусмотрен режим «прогрев без выключения вентилятора». Если такой режим разрешен (уставка **«Прог.раб»**), то при снижении температуры обратного теплоносителя ниже значения **Тобр.угр**+2°С, начинается плавное приоткрывание клапана ВВН, пока температура обратного теплоносителя не повысится до значения **Тобр.угр**+4°С, после чего возобновляется поддержание температуры приточного воздуха (или воздуха в помещении). Режим «прогрев без выключения вентилятора» позволяет не допускать снижения температуры обратного теплоносителя до аварийного уровня и аварийного отключения вентилятора, однако может вызывать незначительный перегрев приточного воздуха.

**Состояние в сезоне «Охлаждение».**

В сезоне «Охлаждение» оборудование ВВН выключено, за исключением отработки аварийных ситуаций.

#### **Режим ручного управления.**

В режиме ручного управления можно управлять насосом и клапаном ВВН. При возникновении аварий доступ к управлению блокируется до снятия аварий.

#### <span id="page-11-2"></span>**4.7.1.1.** Отработка аварий ВВН.

**Отработка аварий ВВН в автоматическом режиме и режиме «по графику» в сезоне «Нагревание» в состоянии «Работа».**

При срабатывании термостата возникает сигнал аварии «Угроза замерзания по воздуху». В таком случае в любом состоянии системы выключается вентилятор, включается насос и полностью открывается клапан. При этом подается постоянный сигнал на внешний сигнализатор и в окне «Аварии» появляется сообщение «Угроза замерзания по воздуху». Такое состояние остается до снятия аварии оператором. После снятия аварии система переходит в состояние «Стоп**».**

Если температура обратного теплоносителя опустилась ниже уставки пользователя **Тобр.угр**, то возникает сигнал «Угроза замерзания по воде».

Если такой сигнал возник в автоматическом режиме в состоянии «Работа», то установка переходит в состояние прогрева теплоносителя до заданной пользователем температуры. При этом на внешний сигнализатор выдаются короткие сигналы. Если за заданное время не удается прогреть теплоноситель до заданного значения, в окне «Аварии» появляется авария «Недогрев» и на внешний сигнализатор выдаются длинные сигналы, при этом прогрев продолжается. По окончании прогрева авария и внешний сигнал снимаются автоматически и работа возобновляется.

#### **Отработка аварий ВВН в автоматическом режиме и режиме «по графику» в сезоне «Нагревание» в состоянии «Стоп».**

Реакция на сигнал термостата аналогична реакции в автоматическом режиме в состоянии «Работа».

Если сигнал «Угроза замерзания по воде» появляется в состоянии «Стоп», то дальнейшее поведение системы зависит от уставок насоса.

Если выбран режим «При работе установки», то действия системы аналогичны реакции на сигнал термостата и в окне «Аварии» появляется сообщение «Угроза замерзания по воде». Такое состояние остается до снятия аварии оператором**.**

Если выбран режим насоса «По температуре наружного воздуха», и идет поддержание температуры обратного теплоносителя, то выполняется прогрев теплоносителя, как и в состоянии «Работа» но на внешний сигнализатор подается равномерный сигнал, а в случае недогрева - постоянный. По окончании прогрева авария и внешний сигнал снимаются автоматически, и система возвращается к поддержанию температуры обратного теплоносителя.

Если температура наружного воздуха не требует поддержания температуры обратного теплоносителя, то сигнал аварии «Угроза замерзания по воде» игнорируется.

#### **Отработка аварий ВВН в ручном режиме в сезоне «Нагревание».**

Реакция на сигнал термостата и датчика температуры обратного теплоносителя аналогична реакции на сигнал термостата в автоматическом режиме, в окне «Аварии» появляются соответствующие сообщения о типе аварии. Доступ к ручному управлению блокируется до снятия аварии оператором. После снятия аварии оборудование остается в состоянии на момент снятия.

#### **Отработка аварий ВВН в сезонах «Охлаждение» и «Зона Е0».**

В этих сезонах отрабатывается только аварийный сигнал от термостата. Реакция на аварию аналогична реакции в сезоне «Нагревание».

**Внимание! Для корректной работы ВВН и защиты обратного теплоносителя от замерзания необходим датчик наружного воздуха. Допускается отсутствие датчика, если вместо него используется переключатель** 

**сезонов «нагрев/охлаждение». Если отсутствует и датчик, и переключатель, то соответствующий вход должен быть закорочен!**

#### **4.7.2. Электрический калорифер (ЭК).**

<span id="page-12-0"></span>В полный состав ЭК входит одна секция с аналоговым управлением (ЭКа), одна секция с быстрым ШИМ управлением (Экс) (может использоваться как аналоговая или дискретная), четыре секции с дискретным управлением (ЭКд) и термостат, контролирующий угрожающе высокую температуру воздуха в теплообменнике. Третья дискретная секция ЭК может включаться в систему, если в качестве охладителя в данной системе используется не ККБд, или ККБд но только с одним дискретным блоком. Четвёртая дискретная секция ЭК может включаться в систему, если в системе в качестве охладителя используется водяной воздухоохладитель без управления насосом, или охладитель отсутствует (см. **Приложение 2**). Если в системе отсутствуют какие-либо секции ЭК, то при конфигурировании их мощность задается нулем. Если в системе присутствует только аналоговая секция, её максимальную мощность можно ограничить уставкой.

#### **Автоматический режим и режим «по графику» в сезоне «Нагревание».**

В состоянии «Стоп» все секции выключены. При переходе в состояние «Стоп» выключаются все секции ЭК и, в течение заданного пользователем промежутка времени происходит съем тепла. При этом на внешний сигнализатор посылаются равномерные сигналы. После этого вентилятор выключается. Систему можно остановить без снятия тепла удержанием внешней кнопки «Стоп», если в качестве внешних органов управления выбраны кнопки.

После пуска включается вентилятор и начинается поддержание заданной температуры через воздействие на рециркуляционное оборудование, регулятор ЭКа или ЭКс и включение/выключение ЭКд.

Плавное регулирование происходит за счет аналоговой секции или секции с быстрым ШИМ управлением, дискретные секции подключаются по мере необходимости. Если ряд мощностей дискретных секций подобран неудачно и аналоговая секция не покрывает какой-то промежуток мощности или вовсе отсутствует, то система автоматически переходит на ШИМ-управление дискретными секциями.

Существует два задаваемых пользователем типа управления при двух и более секциях в системе – «Комфортный» и «Приоритетный». При «Комфортном» управлении обеспечивается минимально возможный перепад температур в подаваемом в помещение воздухе. При «Приоритетном» управлении максимальная нагрузка приходится на секцию с меньшим номером и убывает с возрастанием номера секции (аналоговая секция имеет максимальный приоритет). Такой подход позволяет экономить ресурс контакторов или сосредоточить нагрузку на специальных контакторах для первых секций (в т.ч. симисторных).

#### **Состояние в сезоне «Охлаждение».**

В сезоне «Охлаждение» оборудование ЭК выключено.

#### **Режим ручного управления.**

В режиме ручного управления можно управлять всеми секциями ЭК по отдельности. При переводе системы в состояние «Стоп», если какая-либо секция ЭК включена, то выключение происходит со съемом тепла. При возникновении аварий доступ к управлению блокируется до снятия аварий.

#### <span id="page-12-1"></span>**4.7.2.1.** Отработка аварий ЭК.

#### **Отработка аварий ЭК в автоматическом режиме и режиме «по графику» в сезоне «Нагревание» в состоянии «Работа».**

При срабатывании термостата возникает аварийный сигнал «Перегрев». В таком случае система переходит в состояние «Стоп» со съемом тепла. При этом подается постоянный сигнал на внешний сигнализатор и в окне «Аварии» появляется сообщение «Перегрев». Авария снимается оператором. Систему можно остановить без снятия тепла удержанием внешней кнопки «Стоп», если в качестве внешних органов управления выбраны кнопки. При этом все аварии снимаются.

Если температура приточного воздуха опустилась ниже минимума, заданного пользователем, и продержалась в течение времени, заданного пользователем то возникает сигнал аварии «Т приточная низкая». Это может косвенно указывать на аварию ЭК. В этом случае система переходит в состояние «Стоп» без снятия тепла, на внешний сигнализатор подается постоянный сигнал и в окне «Аварии» появляется сообщение «Т приточная низкая». Авария снимается оператором.

#### **Отработка аварий ЭК в автоматическом режиме в сезоне «Нагревание» в состоянии «Стоп».**

Авария ЭК не контролируется.

#### **Отработка аварий ЭК в ручном режиме в сезоне «Нагревание».**

Контролируется сигнал аварии «Перегрев» от термостата, если включен ЭК.

Контролируется сигнал аварии «Т приточная низкая», если включены вентилятор и ЭК.

Реакции на аварии аналогичны реакциям в автоматическом режиме в сезоне «Нагревание» в состоянии «Работа».

Доступ к ручному управлению блокируется до отработки аварии и снятия аварии оператором. После отработки аварии оборудование остается в выключенном состоянии.

#### **Отработка аварий ЭК в сезонах «Охлаждение» и «Зона Е0».**

Контролируется сигнал аварии от термостата в режиме ручного управления, если включен ЭК. Реакция на аварию аналогична реакции в автоматическом режиме в сезоне «Нагревание» в состоянии «Работа».

#### **Наложение аварий ЭК.**

Если присутствуют обе аварии, то отрабатывается авария «Т приточная низкая».

# **4.8. Работа охладителя.**

## **4.8.1. Водяной воздухоохладитель (ВВО).**

<span id="page-13-1"></span><span id="page-13-0"></span>В состав ВВО входит насос (опционально) и клапан холодоносителя.

**Автоматический режим и режим «по графику» в сезоне «Охлаждение».**

В состоянии «Стоп», оборудование ВВО выключено.

После пуска включается вентилятор и насос (если присутствует) и начинается поддержание заданной температуры через воздействие на рециркуляционное оборудование (если его работа в сезон «охлаждение» разрешена) и клапан ВВО, рассчитанное ПИД-законом.

#### **Состояние в сезоне «Нагревание».**

В сезоне «Нагревание» ВВО выключен.

#### **Режим ручного управления.**

В режиме ручного управления можно управлять насосом (если присутствует) и клапаном холодоносителя. При возникновении аварий доступ к управлению блокируется до снятия аварий.

#### <span id="page-13-2"></span>**4.8.1.1.** Отработка аварий ВВО.

<span id="page-13-3"></span>Для оборудования ВВО аварийные ситуации не предусмотрены.

## **4.8.2. Компрессорно-конденсаторный блок (ККБд) с дискретным управлением.**

В полный состав ККБд входят две секции. Варианты подключения ККБд приведены в **Приложении 2**. Если в системе одна секция ККБд отсутствует, то ее мощность задается нулем.

#### **Автоматический режим и режим «по графику» в сезоне «Охлаждение».**

В состоянии «Стоп» все секции ККБд выключены.

После пуска включается вентилятор и начинается поддержание заданной температуры через воздействие на рециркуляционное оборудование (если его работа в сезон «охлаждение» разрешена) и включение/выключение ККБд. Воздействие осуществляется широтно-импульсной модуляцией, рассчитанной ПИД-законом или «пороговым» алгоритмом.

Для ШИМ-регулирования существует два задаваемых пользователем типа управления при двух секциях в системе – «Комфортный» и «Приоритетный». При «Комфортном» управлении обеспечивается минимально возможный перепад температур в подаваемом в помещение воздухе. При «Приоритетном» управлении максимальная нагрузка приходится на первую секцию. Такой подход позволяет экономить ресурс контакторов или сосредоточить нагрузку на специальном контакторе для первой секций (в т.ч. симисторном).

#### **Состояние в сезоне «Нагревание».**

В сезоне «Нагревание» оборудование ККБд выключено.

**Режим ручного управления.**

В режиме ручного управления можно управлять обеими секциями ККБд по отдельности. При возникновении аварий доступ к управлению блокируется до снятия аварий.

#### <span id="page-13-4"></span>**4.8.2.1.** Отработка аварий ККБд.

<span id="page-13-5"></span>Для оборудования ККБд аварийные ситуации не предусмотрены.

#### **4.8.3. Компрессорно-конденсаторный блок (ККБ) с разрешением работы.**

Подразумевается ККБ с самостоятельными функциями поддержания температуры.

#### **Автоматический режим и режим «по графику» в сезоне «Охлаждение».**

В состоянии «Стоп» работа ККБ запрещена.

В состоянии «Работа» работа ККБ разрешена, если отсутствуют аварии прочего оборудования.

**Состояние в сезоне «Нагревание».**

Работа ККБ запрещена.

#### **Режим ручного управления.**

В режиме ручного управления можно управлять разрешением работы ККБ. При возникновении аварий доступ к управлению блокируется до снятия аварий.

#### <span id="page-13-6"></span>**4.8.3.1.** Отработка аварий ККБ.

Для оборудования ККБ с разрешением работы аварийные ситуации не предусмотрены.

# **4.9. Работа в сети.**

<span id="page-13-7"></span>Работа прибора в сети возможна, если он укомплектован модулем интерфейса RS-485. Модуль вставляется в специальный разъём внутри корпуса прибора.

<span id="page-13-8"></span>Работа прибора в сети ведётся по протоколу MODBUS. Список регистров MODBUS в Приложении 4.

# **4.10. Прочие функции прибора.**

#### **4.10.1. Система паролей.**

<span id="page-13-9"></span>Система паролей служит для ограничения доступа обслуживающего и эксплуатирующего персонала к определенным функциям прибора. Пароль состоит из 4-х цифр.

В настоящей версии прибора пароль требуется для доступа к настройкам прибора. После ввода пароля, окно ввода больше не появляется до выключения прибора или если кнопки не нажимались пять минут. Пароль сообщается покупателю отдельно.

#### **4.10.2. Встроенные часы.**

<span id="page-14-0"></span>Прибор поддерживает энергонезависимую функцию отслеживания реального времени.

#### **4.10.3. Архив аварий.**

<span id="page-14-1"></span>В энергонезависимой памяти прибора сохраняется информация о типе дате и времени последних 256-ти авариях. В окнах архива аварий можно просмотреть эту информацию.

# **5. Настройка прибора.**

<span id="page-14-2"></span>Во избежание нежелательных включений настройку контроллера следует проводить при отключенном внешнем оборудовании. Если прибор находится в автоматическом режиме в состоянии «Работа», то доступ к выбору нагревателей, охладителей и рециркуляционного оборудования блокируется. В автоматическом режиме систему необходимо перевести в состояние «Стоп». Если система находится в режиме ручного управления, то при попытке изменить настройки прибор автоматически выключает все внешнее оборудование.

В процессе некоторых настроек возможны пуски системы (в состоянии «Стоп» автоматического режима) и возникновение аварий с попыткой прибора их отработать. Возникновение таких ситуаций не блокирует доступ к настройкам, но если оборудование не отключено, настройку следует проводить в ручном режиме управления и помнить, что некоторые защитные функции могут не работать.

## **5.1. Выбор и настройка оборудования.**

<span id="page-14-3"></span>Чтобы провести настройку прибора, в **окне 3** нужно ввести пароль. После перехода в **окно 3** начинает мигать позиция первой цифры из четырех. Стрелками  $\langle u \rangle$  выбирается нужная цифра. При нажатии стрелки  $\vee$  выбор цифры подтверждается и начинает мигать позиция следующей цифры. После подтверждения четырех правильных цифр пароля происходит переход в **окно 4**. Если пароль не верный, то после подтверждения 4-ой цифры начнет мигать первая позиция. Для возврата из окна пароля следует нажать кнопку .

<span id="page-14-4"></span>Настройка прибора начинается с выбора рабочего оборудования и его индивидуальных настроек через **окно 4**.

#### **5.1.1. Выбор и настройка оборудования нагревания.**

Выбор оборудования нагревания производится через **окно 4.1**. Если нагреватель в системе отсутствует, нужно выбрать опцию **«нет»**.

<span id="page-14-5"></span>**5.1.1.1.** Водяной воздухонагреватель (ВВН).

Задать:

- напряжение нижней границы рабочего хода клапана.
- напряжение верхней границы рабочего хода клапана.
- нижнее ограничение хода клапана для автоматического режима.
- верхнее ограничение хода клапана для автоматического режима.

- режим работы насоса «При включении установки» или «По температуре наружного воздуха». Для второго режима задать температуру включения.

- время прогрева ВВН перед пуском.
- температуру угрозы для обратного теплоносителя.
- температуру прогрева теплоносителя (минимум на 5ºC больше температуры угрозы).
- температуру поддержания для теплоносителя (минимум на 5ºC больше температуры угрозы).
- разрешение/запрещение режима прогрева обратного теплоносителя без выключения вентилятора.
- коэффициенты для ПИД-закона ВВН.
- интервал времени между воздействиями на клапан.

<span id="page-14-6"></span>**5.1.1.2.** Электрический калорифер с аналоговым (ЭКа) и дискретным (ЭКд) управлением.

Задать:

- мощности аналоговой и дискретных секций (для отсутствующей секции – задать ноль). Мощность можно задать в других одинаковых единицах: процентах, относительных числах и т.д. Доступ в окна для задания мощности 3-ей и 4-ой секций закрыт, если в качестве охладителя выбрано оборудование, для управления которым используется третий и четвёртый дискретные выходы.

- коэффициенты для ПИД-закона ЭК.
- интервал времени между воздействиями на аналоговый регулятор ЭКа.
- квант для ЭКд (минимальное время выключенного или включенного состояния контактора ЭКд).
- период импульса управления для ЭКд (минимальное время периода пять квантов).
- аварийную температуру приточного воздуха.
- время реакции на аварийную температуру приточного воздуха.
- время съема тепла с ЭК.

- максимально допустимую в процессе регулирования мощность аналоговой секции (если в системе присутствует только аналоговая секция).

- тип управления ЭК («Комфортный» и «Приоритетный»).

## **5.1.2. Выбор и настройка оборудования охлаждения.**

<span id="page-15-0"></span>Выбор оборудования охлаждения производится через **окно 4.2**. Если охладитель в системе отсутствует, нужно выбрать опцию **«нет»**.

<span id="page-15-1"></span>**5.1.2.1.** Водяной воздухоохладитель (ВВО).

Задать:

- напряжение нижней границы рабочего хода клапана.
- напряжение верхней границы рабочего хода клапана.
- нижнее ограничение хода клапана для автоматического режима.
- верхнее ограничение хода клапана для автоматического режима.
- наличие ВВО насоса в системе.
- коэффициенты для ПИД-закона ВВО.
- интервал времени между воздействиями на клапан.

#### <span id="page-15-2"></span>**5.1.2.2.** Компрессорно-конденсаторный блок (ККБд) с дискретным управлением.

Задать:

- мощности секций (для отсутствующей секции – задать ноль). Мощность можно задать в других одинаковых единицах: процентах, относительных числах и т.д. Доступ в окно для задания мощности второго блока ККБд закрыт, если в качестве нагревателя выбран ЭК, с тремя и более дискретными секциями.

- закон поддержания Тпрт (ПИД или «Порог»)

Для ПИД-регулятора задать:

- коэффициенты для ПИД-закона ККБд.
- квант для ККБд (минимальное время выключенного или включенного состояния контактора ККБд).
- период ШИМ управления для ККБд (минимальное время периода пять квантов).
- тип управления ККБд («Комфортный» и «Приоритетный»).
- Для «Порогового» регулятора задать:
- величину температурного гистерезиса
- величину временного гистерезиса.

<span id="page-15-4"></span><span id="page-15-3"></span>**5.1.2.3.** Компрессорно-конденсаторный блок (ККБ) с разрешением работы.

Уставки не предусмотрены.

# **5.1.3. Выбор и настройка рециркуляционного/рекуперационного оборудования.**

Выбор рециркуляционного/рекуперационного оборудования производится через **окно 4.3**. Если рециркуляционное/рекуперационное оборудование в системе отсутствует, нужно выбрать опцию **«нет»**.

<span id="page-15-5"></span>**5.1.3.1.** Рециркуляционная заслонка.

Задать:

- напряжение нижней границы рабочего хода рециркуляционной заслонки.

- напряжение верхней границы рабочего хода рециркуляционной заслонки.
- нижнее ограничение хода рециркуляционной заслонки для автоматического режима.
- верхнее ограничение хода рециркуляционной заслонки для автоматического режима.
- коэффициенты для ПИД-закона рециркуляционной заслонки.

- интервал времени между воздействиями на рециркуляционную заслонку.

Разрешить или запретить работу рециркуляционной заслонки в сезоне «охлаждение».

<span id="page-15-6"></span>**5.1.3.2.** Роторный или пластинчатый рекуператор.

Задать:

- напряжение нижней границы рабочего хода байпасной заслонки пластинчатого рекуператора или скорости вращения роторного рекуператора.

- напряжение верхней границы рабочего хода байпасной заслонки пластинчатого рекуператора или скорости вращения роторного рекуператора.

- нижнее ограничение хода байпасной заслонки пластинчатого рекуператора или скорости вращения роторного рекуператора для автоматического режима.

- верхнее ограничение хода байпасной заслонки пластинчатого рекуператора или скорости вращения роторного рекуператора для автоматического режима.

- температуру угрозы – граничную температуру за рекуператором, ниже которой начинается прогрев рекуператора.

- температуру аварии для рекуператора
- время реакции на аварию рекуператора
- коэффициенты для ПИД-закона рекуператора.
- интервал времени между воздействиями на рекуператор.

<span id="page-15-7"></span>Разрешить или запретить работу рекуператра в сезоне «охлаждение».

#### **5.1.4. Настройка параметров приточной/вытяжной заслонок.**

Задать:

- номер дискретного выхода, которым осуществляется управление приточной/вытяжной заслонками (если в системе не предусмотрено отдельное управление приточной/вытяжной заслонками, выбрать «---»)

- время задержки пуска вентилятора, необходимое для полного открытия заслонок.

## **5.1.5. Настройка входа сигнала от термостата.**

<span id="page-16-1"></span><span id="page-16-0"></span>Выбрать тип контактов термостата (НЗ/НО).

#### **5.1.6. Настройка внешнего управления «Пуск» и «Стоп».**

Выбрать:

- тип управления (кнопки/тумблер).

*Примечание*. Если выбран тумблер, то управление пуск/стоп из меню блокирован.

- тип контактов «Пуск» (НЗ/НО).
- <span id="page-16-2"></span>- тип контактов «Стоп» (НЗ/НО).

#### **5.1.7. Настройка выхода сигнала «Авария».**

<span id="page-16-3"></span>Выбрать тип контактов выхода «Авария» (НЗ/НО).

#### **5.1.8. Настройка работы вентилятора.**

<span id="page-16-4"></span>Задать время реакции на датчик перепада давления при пуске. Выбрать тип контактов датчика перепада давления (НЗ/НО).

#### **5.1.9. Настройка компенсации сопротивления проводов для температурных датчиков.**

Ввести суммарное сопротивление проводов, идущих к соответствующим датчикам температуры.

# **5.2. Настройка системы.**

<span id="page-16-6"></span><span id="page-16-5"></span>Общие настройки системы производятся через **окно 5**.

#### **5.2.1. Выбор параметра поддержания.**

Задать параметры в сезон «Охлаждение»:

- параметр поддержания («Т приточного воздуха»/«Т в помещении»).

- температуру поддержания для приточного воздуха в сезон «Охлаждение».

- температуру поддержания для воздуха в помещении в сезон «Охлаждение».

Задать параметры в сезон «Нагревание»:

- параметр поддержания («Т приточного воздуха»/«Т в помещении»).

- температуру поддержания для приточного воздуха в сезон «Нагревание».

<span id="page-16-7"></span>- температуру поддержания для воздуха в помещении в сезон «Нагревание».

#### **5.2.2. Выбор параметров режима «быстрый старт».**

Задать параметры режима «быстрый старт»:

- величину завышения заданной температуры при пуске системы

<span id="page-16-8"></span>- продолжительность режима «быстрый старт».

#### **5.2.3. Разрешение рестарта после сбоя питания.**

Выбрать параметр рестарта («Запрещен»/«Разрешен»).

#### **5.2.4. Настройка работы по графику.**

<span id="page-16-9"></span>Задать уставки графика на понедельник. В каждом из восьми окон можно задать время и тип события («пуск», «стоп», «снижение температуры поддержания», «отсутствие события»). Порядок задания событий не имеет значения, события будут выполняться в хронологическом порядке.

<span id="page-16-10"></span>Аналогично задаются уставки на остальные дни недели.

#### **5.2.5. Настройка закона корректирующего регулятора.**

Задать коэффициенты для ПИД-закона корректирующего регулятора.

Задать ограничения температуры приточного воздуха, вычисленные корректирующим регулятором:

- **-DTпртНг** для сезона «Нагревание».
- **+DTпртНг** для сезона «Нагревание».

- **-DTпртОх** для сезона «Охлаждение».

- **-DTпртОх** для сезона «Охлаждение».

<span id="page-16-11"></span>Ограничение задаются виде дельты к Т помещения заданной. Таким образом задание Т приточного воздуха находится в диапазоне от Тпом.- дельта до Тпом.+ дельта.

# **5.3. Прочие настройки.**

#### **5.3.1. Настройка работы дисплея.**

<span id="page-16-13"></span><span id="page-16-12"></span>Выбрать параметр подсветки дисплея («Постоянно»/«Временно»).

#### **5.3.2. Настройка сети.**

Задать:

- скорость сети
- количество стоп-бит
- тип контроля четности

- номер (адрес) данного контроллера в сети

- параметр сети («Запрещено»/«разрешено»).

#### **5.3.3. Сохранение и восстановление настроек системы.**

<span id="page-17-0"></span>Можно сохранить (сделать резерв) конфигурацию, параметры и текущие настройки системы (кроме текущего состояния системы).

Можно восстановить настройки системы. Восстановление настроек возможно, только если до этого был создан их резерв.

**Внимание! Резервирование и восстановление настроек включает все параметры, задаваемые пользователем (в том числе и параметры конфигурации системы). Если резерв был сделан с некорректными параметрами, то восстановление настроек может привести к некорректной работе прибора и выходу из строя оборудования.**

# **6. Контроль работы системы.**

<span id="page-17-1"></span>В процессе работы оперативное управление и контроль работы системы происходит в ветке меню «Контроль системы» **окно 2**. В окнах этой ветки отображается состояние системы и составного оборудования. Нажатие кнопки в текущем окне дает возможность изменить текущую уставку или состояние устройства стрелками < и >. При этом изменяемые уставки мигают и вступают в силу после нажатия кнопки  $\vee$ , а состояние составного оборудования меняется сразу после нажатия кнопки  $\leq$  или  $\geq$ . Пуск и останов системы производится нажатием кнопки  $\vee$ .

## **6.1. Настройка работы.**

#### **6.1.1. Смена режимов «Нагревание» и «Охлаждение».**

<span id="page-17-3"></span><span id="page-17-2"></span>Через окно отображения текущего сезона задать другой сезон или выбрать автоматический режим определения сезона.

Для автоматического режима определения сезона задать:

- нижнюю границу зоны нулевой энергии;

<span id="page-17-4"></span>- верхнюю границу зоны нулевой энергии.

#### **6.1.2. Задание температуры поддержания.**

Через окно отображения текущей температуры поддержания задать нужное значение.

<span id="page-17-5"></span>Окно отображения текущей температуры поддержания с учетом графика снижения доступно только в режиме «график».

#### **6.1.3. Настройка даты/времени.**

<span id="page-17-6"></span>Через окно отображения даты и времени скорректировать показания часов.

#### **6.2. Контроль состояния системы.**

#### **6.2.1. Окно контроля режима работы.**

<span id="page-17-7"></span>В окне отображается и изменяется режим «Автоматический», «Работа по графику» и «Ручное управление». Режим ручного управления открывает доступ к ручному управлению оборудованием.

#### **6.2.2. Окно пуска и останова системы.**

<span id="page-17-8"></span>В окне отображается текущее состояние системы («прогревР» - прогрев в рабочем режиме, «прогревС» - прогрев в состоянии «стоп», «стоп», «стопГр» - стоп графика, «работа», «съем» - съем тепла с ЭК, «руч.упр» - ручное управление) и производится пуск и останов.

<span id="page-17-9"></span>*Примечание*. **Если внешний орган управления - тумблер, то управление пуск/стоп из меню блокирован.**

#### **6.2.3. Окно контроля аварий.**

В окне отображается количество возникших аварий их тип и производится съем аварий.

#### **6.2.4. Универсальное окно контроля.**

<span id="page-17-10"></span>Общее информационное окно. Отображает текущее состояние и режимы, собранные по некоторым окнам контроля.

#### **6.2.5. Окна контроля температур.**

<span id="page-17-11"></span>В **окне 2.6**, **2.9**-**2.12** отображаются текущие температуры. Если в цепи конкретного датчика есть разрыв или датчик не подключен, то появляется надпись «Не подключен», если в цепи есть короткое замыкание, то появляется надпись «КЗ».

В отдельных окнах отображаются:

- текущая температура приточного воздуха.

- текущая температура воздуха в помещении. Если не выбрано поддержание температуры в помещении и отсутствует датчик температуры, окно не отображается.

- текущая температура обратного теплоносителя. Окно отображается, если в системе присутствует ВВН.

- текущая температура наружного воздуха.

- текущая температура воздуха за рекуператором. Окно отображается, если в системе присутствует рекуператор.

#### **6.2.6. Окна архива аварий.**

<span id="page-18-0"></span>В архиве аварий хранится информация о времени и типе возникших аварий в обратном хронологическом порядке (от свежих к старым).

## **6.3. Контроль оборудования системы.**

<span id="page-18-1"></span>Управлять состоянием оборудования можно только в режиме ручного управления.

#### **6.3.1. Контроль рециркуляционного оборудования.**

<span id="page-18-3"></span><span id="page-18-2"></span>**6.3.1.1.** Окно рециркуляционной заслонки.

В окне отображается текущее положение рециркуляционной заслонки и осуществляется управление ею.

<span id="page-18-4"></span>**6.3.1.2.** Окно роторного или пластинчатого рекуператора.

<span id="page-18-5"></span>В окне отображается текущая скорость вращения роторного рекуператора или положение байпасной заслонки пластинчатого рекуператора и осуществляется управление ими.

#### **6.3.2. Контроль оборудования нагревания.**

<span id="page-18-6"></span>**6.3.2.1.** Окна водяного воздухонагревателя (ВВН).

В окне клапана отображается текущее состояние клапана и производится управление им.

В окне насоса отображается текущее состояние насоса и производится включение/выключение.

<span id="page-18-7"></span>**6.3.2.2.** Окна электрического калорифера (ЭК).

В окне мощности ЭК отображается суммарная по ЭКа и ЭКд текущая мощность в процентах от полной мощности нагревателя. Если ЭКд отсутствует, окно скрыто.

В окне состояния ЭК отображается текущая доля полной мощности ЭКа и текущее состояние секций ЭКд. Если ЭКа или ЭКд в системе отсутствуют, или их мощности заданы нулями, то вместо параметра ЭКа и/или ЭКд отображается надпись «нет».

В окне управления ЭК можно менять состояние ЭКа и ЭКд, выбирая параметр кнопкой V и изменяя его кнопками  $\left\langle \right\rangle$ и  $\left\langle \right\rangle$ . Изменение состояния вступает в действие сразу.

#### **6.3.3. Контроль оборудования охлаждения.**

<span id="page-18-9"></span><span id="page-18-8"></span>**6.3.3.1.** Окна водяного воздухоохладителя (ВВО).

В окне клапана отображается текущее состояние клапана и производится управление им.

В окне насоса отображается текущее состояние насоса и производится включение/выключение (если присутствует в системе).

<span id="page-18-10"></span>**6.3.3.2.** Окна компрессорно-конденсаторного блока с дискретным управлением (ККБд).

В окне мощности ККБд отображается суммарная по ККБд текущая мощность в процентах от полной мощности охладителя.

В окне состояния ККБд отображается текущее состояние секций ККБд. Если секция ККБд в системе отсутствует, или ее мощность задана нулем, то вместо параметра ККБд отображается надпись «нет».

В окне управления ККБд можно менять состояние ККБд, выбирая параметр кнопкой И и изменяя его кнопками и . Изменение состояния вступает в действие сразу.

<span id="page-18-11"></span>**6.3.3.3.** Окно компрессорно-конденсаторного блока (ККБ) с разрешением работы.

<span id="page-18-12"></span>В окне состояния ККБ отображается текущее состояние ККБ с разрешением работы и производится управление им.

#### **6.3.4. Окно Контроля работы вентилятора.**

<span id="page-18-13"></span>В окне отображается текущее состояние вентилятора и производится включение/выключение.

#### **6.3.5. Окно Контроля работы приточной/вытяжной заслонок.**

В окне отображается текущее состояние приточной/вытяжной заслонок и производится управление ними.

# **Приложение 1. Структура меню.**

# **Верхний уровень.**

<span id="page-19-1"></span><span id="page-19-0"></span>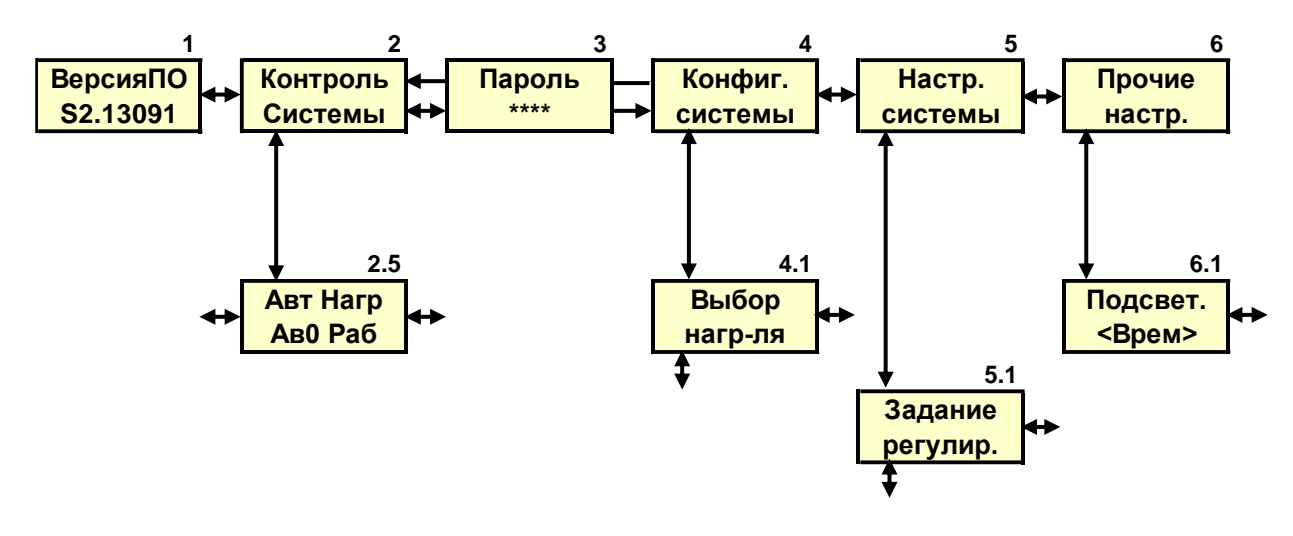

**Рисунок 2. Верхний уровень меню.**

- 1 информационное окно версии ПО прибора.
- 2 окно перехода в ветку контроля системы.
- 3 окно ввода пароля для возможности настройки всей системы.
- 4 окно перехода в ветку выбора и настройки работы внешнего оборудования.
- 5 окно перехода в ветку настройки системы.
- 6 окно перехода в ветку настройки прочих функций прибора, не связанных напрямую с основным оборудованием.
- *Примечание:* При подаче питания на прибор происходит переход в окно 2.5 отображения текущего состояния прибора. Если после этого в течение 5-ти минут не нажимались кнопки, то прибор переходит в окно 2.6 или 2.9, в зависимости от выбранного параметра регулирования с выключением подсветки. Подсветка возобновляется при нажатии любой кнопки.

## **Контроль системы.**

<span id="page-20-0"></span>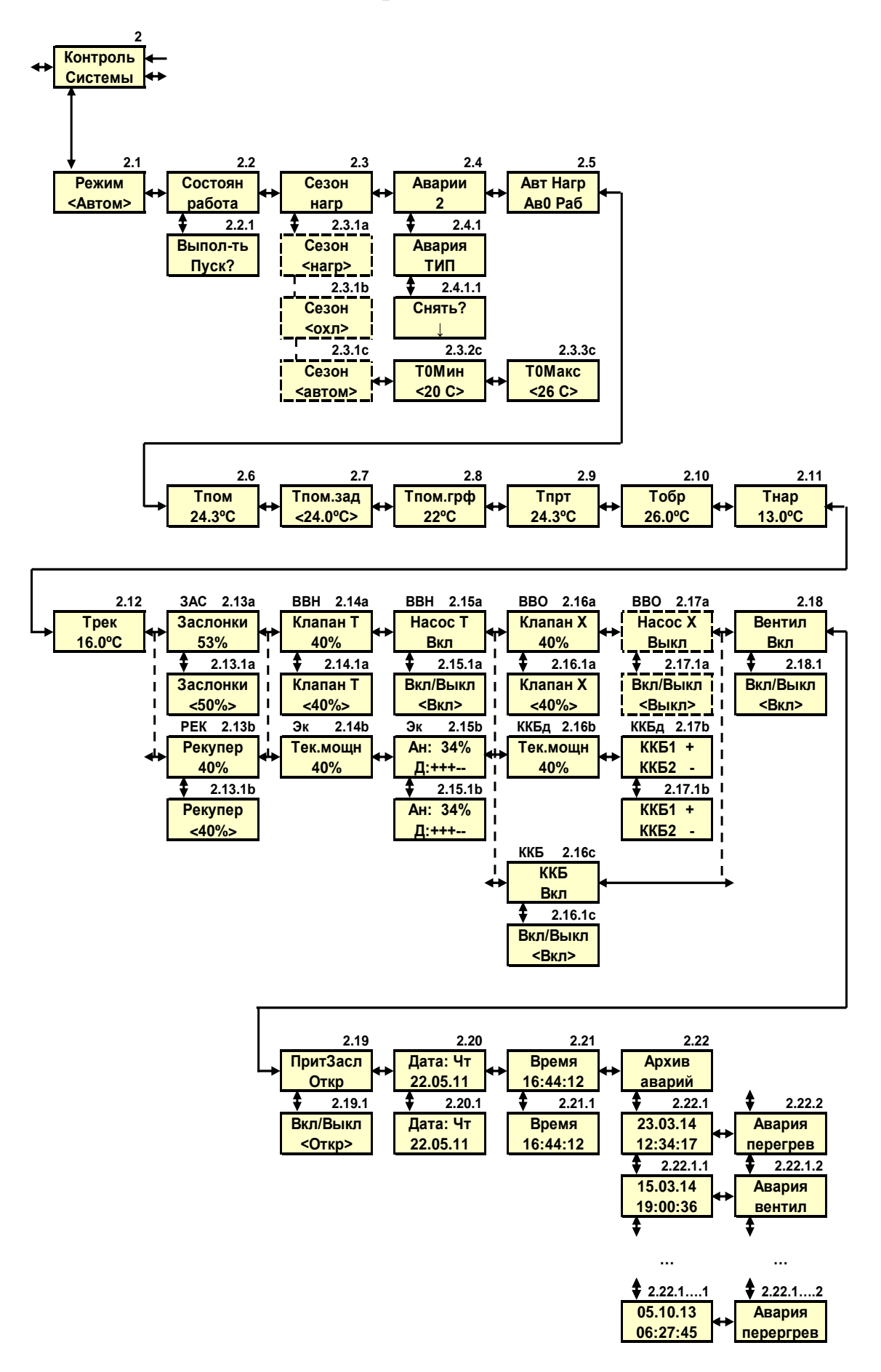

**Рисунок 3. Ветка меню контроля системы.**

- 2.1 окно выбора режима ручной, автоматический или работа по графику.
- 2.2 окно пуска и останова системы для автоматического режима и отображения текущего состояния: «прогревР» прогрев в рабочем режиме, «прогревС» - прогрев в состоянии «стоп», «стоп», «стопГр» - стоп по графику, «работа», «съем» - съем тепла с ЭК, «руч.упр» - ручное управление.
- *Примечание*. Если внешний орган управления тумблер, то управление пуск/стоп из меню блокирован.
- 2.3 окно изменения сезонов «Нагревание»/»Охлаждение» и уставок автоматического перехода.
- 2.4 окно просмотра и снятия возникших аварий.
- 2.5 окно отображения общего состояния системы, показанного в окнах 2.1, 2.2, 2.3 и 2.4.
- 2.6, 2.9-2.12 окна отображения текущих температур.
- 2.7 окно отображения и задания заданной температуры поддержания.
- 2.8 окно отображения температуры поддержания при работе по графику с учетом снижения (отображается, если выбран режим работы по графику).
- 2.13a окно отображения состояния и ручного управления рециркуляционной заслонкой.
- 2.13b окно отображения состояния и ручного управления рекуператором.
- 2.14a окно отображения состояния и ручного управления клапаном ВВН.
- 2.15a окно отображения состояния и ручного управления насосом ВВН.
- 2.14b окно отображения текущей суммарной мощности по всем секциям ЭК.
- 2.15b окно отображения состояния и ручного управления секциями ЭКа (ЗКс) и ЭКд.
- 2.16a окно отображения состояния и ручного управления клапаном ВВО.
- 2.17a окно отображения состояния и ручного управления насосом ВВО.
- 2.16b окно отображения текущей суммарной мощности по всем секциям ККБд.
- 2.17.b окно отображения состояния и ручного управления секциями ККБд.
- 2.16c окно отображения состояния и ручного управления ККБ с разрешением работы.
- *Примечание*. Окна 2.13.х-2.17.х скрыты, если соответствующее оборудование отсутствует в системе.
- 2.18 окно отображения состояния и ручного управления вентилятором.
- 2.19 окно отображения состояния и ручного управления приточной/вытяжной заслонками.
- 2.20 окно отображения и коррекции даты.
- 2.21 окно отображения и коррекции времени.
- 2.22 окно входа в архив аварий
- 2.22.1-2.22.1….1 окна отображения даты и времени возникших аварий в обратном хронологическом порядке (от свежих к старым).
- 2.22.2-2.22.1….2 окна отображения типа возникших аварий в обратном хронологическом порядке (от свежих к старым).

# **Конфигурация системы.**

<span id="page-22-0"></span>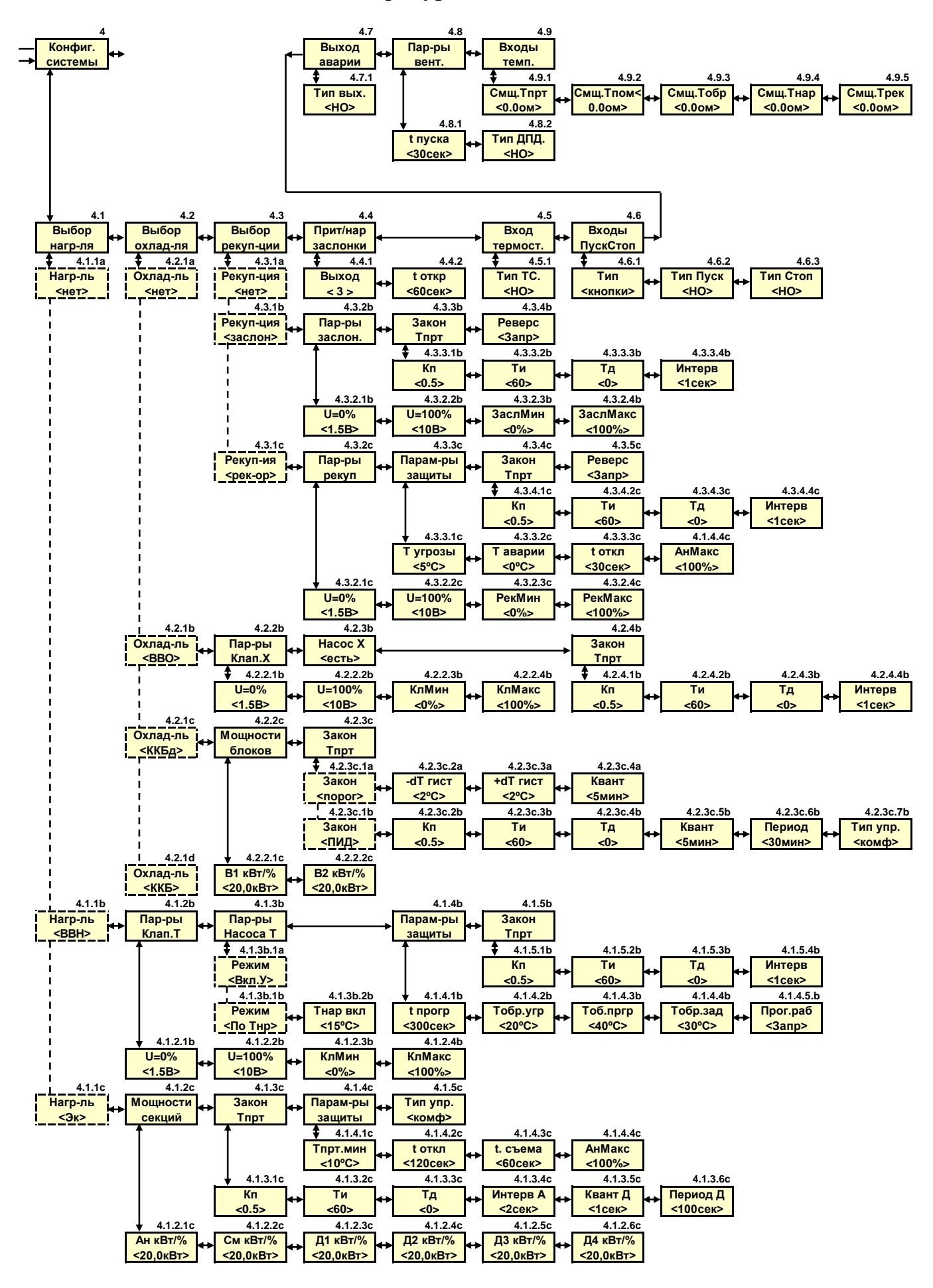

**Рисунок 4. Ветка меню конфигурации системы.**

- 4.1 окно перехода к выбору нагревателя.
- 4.1.1b окно перехода к настройкам ВВН.
- 4.1.2.1b, 4.1.2.2b окна уставок напряжений для полного рабочего диапазона клапана Т.
- 4.1.2.3b, 4.1.2.4b окна уставок ограничения рабочего диапазона клапана Т для автоматического режима работы.
- 4.1.3b окно настройки режима включения насоса Т: при включении установки или по температуре наружного воздуха (задается уставкой в окне 4.1.3b.2b).
- 4.1.4b окно перехода к уставкам защиты ВВН.
- 4.1.4.1b окно уставки времени прогрева теплоносителя перед пуском.
- 4.1.4.2b окно уставки температуры обратного теплоносителя для начала прогрева.
- 4.1.4.3b окно уставки температуры обратного теплоносителя для окончания прогрева.
- 4.1.4.4b окно уставки температуры обратного теплоносителя для поддержания в режиме «Стоп».
- 4.1.4.5b окно уставки разрешения/запрещения режима прогрева обратного теплоносителя без выключения вентилятора.
- 4.1.5b окно перехода к уставкам ПИД-закона ВВН.
- 4.1.5.4b окно уставки интервала времени, через который происходит очередная коррекция воздействия на клапан Т.
- 4.1.1c окно перехода к настройкам ЭК.
- 4.1.2c окно перехода к заданию мощностей секций ЭК.
- 4.1.3c окно перехода к настройкам ПИД-закона ЭК.
- 4.1.3.4c окно уставки интервала времени, через который происходит очередная коррекция воздействия на регулятор аналоговой секции ЭК.
- 4.1.3.5c окно уставки временного кванта для дискретных секций ЭК.
- 4.1.3.6c окно уставки периода импульса воздействия для дискретных секций ЭК.
- 4.1.4c окно перехода к уставкам защиты ЭК.
- 4.1.4.1c окно аварийной уставки температуры приточного воздуха.
- 4.1.4.2c окно уставки интервала времени до аварийной остановки, если температура приточного воздуха достигла аварийной уставки.
- 4.1.4.3c окно уставки времени снятия тепла перед остановом.
- 4.1.5c окно выбора типа управления ЭК: «комфортный» или «приоритетный».
- 4.2 окно перехода к выбору охладителя.
- 4.2.1b окно перехода к настройкам ВВО.
- 4.2.2.1.b, 4.2.2.2b окна уставок напряжений для полного рабочего диапазона клапана Х.
- 4.2.2.3b, 4.2.2.4b окна уставок ограничения рабочего диапазона клапана Х для автоматического режима работы.
- 4.2.3b окно наличия в системе насоса Х.
- 4.2.4b окно перехода к уставкам ПИД-закона ВВО.
- 4.2.4.4b окно уставки интервала времени, через который происходит очередная коррекция воздействия на клапан Х.
- 4.2.1c окно перехода к настройкам ККБд.
- 4.2.2c окно перехода к заданию мощностей секций ККБд.
- 4.2.3с окно выбора закона управления (ПИД или «порог»)
- 4.2.3c.1а окно перехода к настройкам ПИД-закона ККБд.
- 4.2.3с.5а окно уставки временного кванта для секций ККБд.
- 4.2.3с.6а окно уставки периода импульса воздействия для секций ККБд.
- 4.2.3c.7а окно выбора типа управления ККБд: «комфортный» или «приоритетный».
- 4.2.3с.1b окно перехода к настройкам «порогового» алгоритма.
- 4.2.3с.2b-4.2.3с.3b окна уставок температурного гистерезиса «порогового» алгоритма.
- 4.2.3с.4b окно уставки временного гистерезиса «порогового» алгоритма.
- 4.2.1d окно выбора ККБ с разрешением работы.
- 4.3 окно перехода к выбору рециркуляционного/рекуперационного оборудования.
- 4.3.1b окно перехода к настройкам рециркуляционной заслонки.
- 4.3.2.1b, 4.3.2.2b окна уставок напряжений для полного рабочего диапазона рециркуляционной заслонки.
- 4.3.2.3b, 4.3.2.4b окна уставок ограничения рабочего диапазона рециркуляционной заслонки для автоматического режима работы.
- 4.3.3b окно перехода к уставкам ПИД-закона рециркуляционной заслонки.
- 4.3.3.4b окно уставки интервала времени, через который происходит очередная коррекция воздействия на рециркуляционную заслонку.
- 4.3.4b окно разрешения/запрещения работы рециркуляционной заслонки в сезон «охлаждение»
- 4.3.1c окно перехода к настройкам рекуператора.
- 4.3.2.1c, 4.3.2.2c окна уставок напряжений для полного рабочего диапазона рекуператора.
- 4.3.2.3c, 4.3.2.4c окна уставок ограничения рабочего диапазона рекуператора для автоматического режима работы.
- 4.3.3.1c окно уставки температуры угрозы для рекуператора.
- 4.3.3.2c окно уставки температуры аварии для рекуператора.
- 4.3.3.1c окно уставки времени реакции на аварию рекуператора.
- 4.3.4c окно перехода к уставкам ПИД-закона рекуператора.
- 4.3.4.4c окно уставки интервала времени, через который происходит очередная коррекция воздействия на рекуператор.
- 4.3.5c окно разрешения/запрещения работы рекуператора в сезон «охлаждение».
- 4.4 окно перехода к параметрам приточной/вытяжной заслонок.
- 4.4.1 окно выбора номера дискретного выхода, которым управляются приточная/вытяжная заслонки.
- *Примечание 1.* В окне доступны для выбора только свободные (не занятые другим оборудованием выходы). Если все выходы заняты другим оборудованием в окне отображается надпись «нет своб».
- *Примечание 2.* Если в системе не предусмотрено отдельное управление приточной/вытяжной заслонками, то выбрать значение параметра: «---» .
- 4.4.2 окно уставки времени задержки включения вентилятора при пуске системы, необходимое для полного открытия заслонок
- 4.5 окно выбора типа контактов термостата.
- 4.6 окно выбора типа переключателя и типа контактов «Пуск» и «Стоп».
- 4.7 окно выбора типа контактов выхода сигнала «Авария».
- 4.8 окно перехода к уставкам вентилятора.
- 4.8.1 окно уставки времени задержки реакции на датчик перепада давления при включении вентилятора.
- 4.8.2 окно выбора типа контактов датчика перепада давления.
- 4.9 окно перехода к заданию компенсации сопротивления проводов датчиков температуры.
- 4.9.1-4.9.5 окна значений сопротивления подводных проводов к датчикам температуры.

*Примечание*. Подокна настроек невыбранного оборудования или невыбранных режимов скрываются.

# **Настройка системы.**

<span id="page-25-0"></span>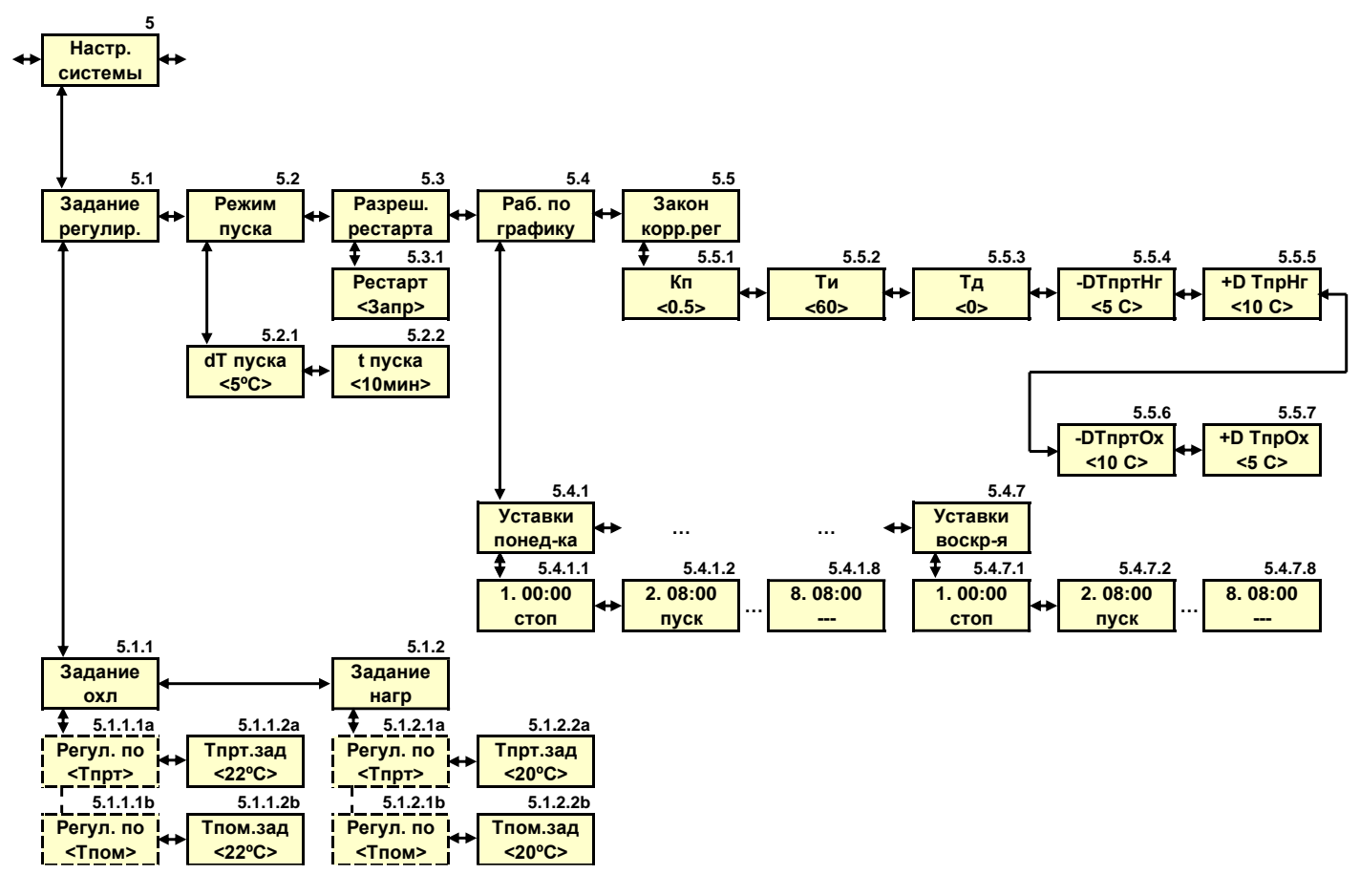

**Рисунок 5. Ветка меню настройки системы.**

- 5.1 окно перехода к выбору параметров регулирования и заданию уставок параметров для нагревания/охлаждения.
- 5.2 окно перехода к параметрам режима «быстрый старт».
- 5.3 окно разрешения/запрета рестарта после сбоя питания.
- 5.4 окно перехода к настройкам работы по графику.
- 5.4.1-5.4.7 окна перехода к уставкам на каждый день недели.
- 5.5 окно перехода к настройкам ПИД-закона корректирующего регулятора и его ограничений для нагревания/охлаждения.

# **Прочие настройки системы.**

<span id="page-26-0"></span>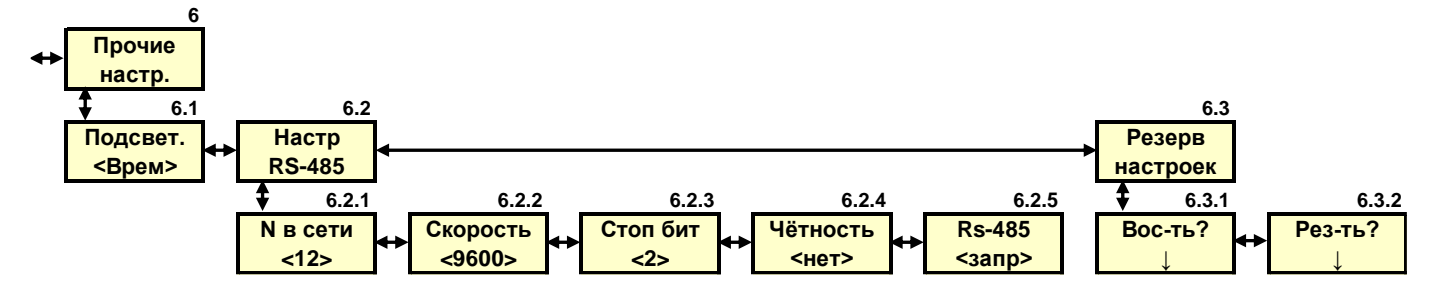

**Рисунок 6. Ветка меню прочих настроек системы.**

- 6.1 окно изменения режима подсветки. Временно подсветка включается при нажатии любой кнопки и выключается через 5 мин. после последнего нажатия любой кнопки. Постоянно – подсветка есть постоянно, пока подано питание на прибор.
- 6.2 окно перехода в ветку настройки сети.
- 6.2.1 окно задания номера данного контроллера в сети.
- 6.2.2 окно задания скорости сети.
- 6.2.3. окно задания количества стоп-бит.
- 6.2.4 окно выбора типа контроля четности
- 6.2.5 окно разрешения/запрещения работы в сети.
- 6.3.1 и 6.3.2 восстановление и сохранение конфигурации, параметров и текущих настроек системы (кроме текущего состояния системы).

# <span id="page-27-0"></span>**Приложение 2. Схемы подключения оборудования**

# **Подключение ВВН.**

<span id="page-27-1"></span>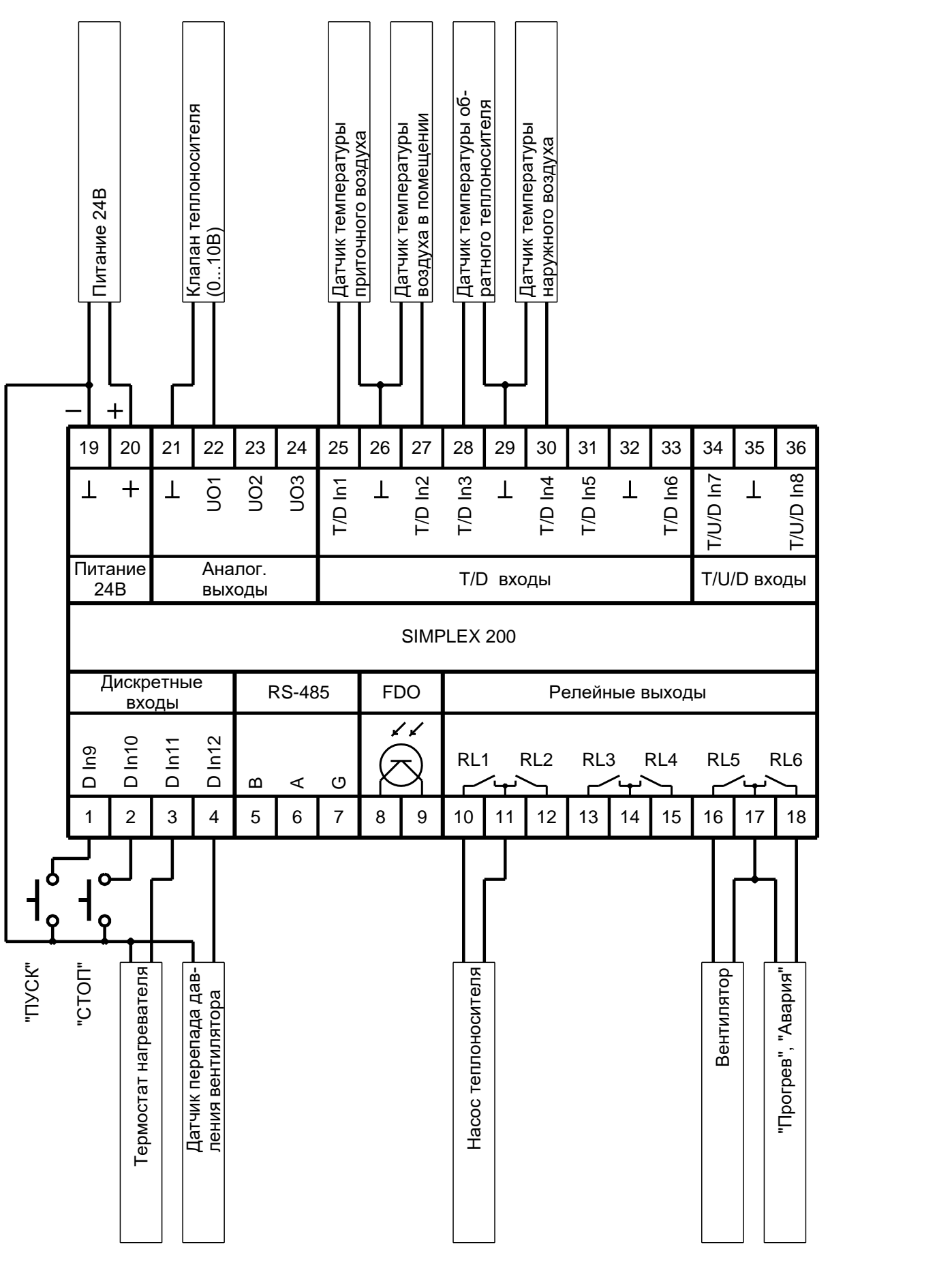

**Рисунок 7. Подключение ВВН.**

# **Подключение калорифера с аналоговым управлением.**

<span id="page-28-0"></span>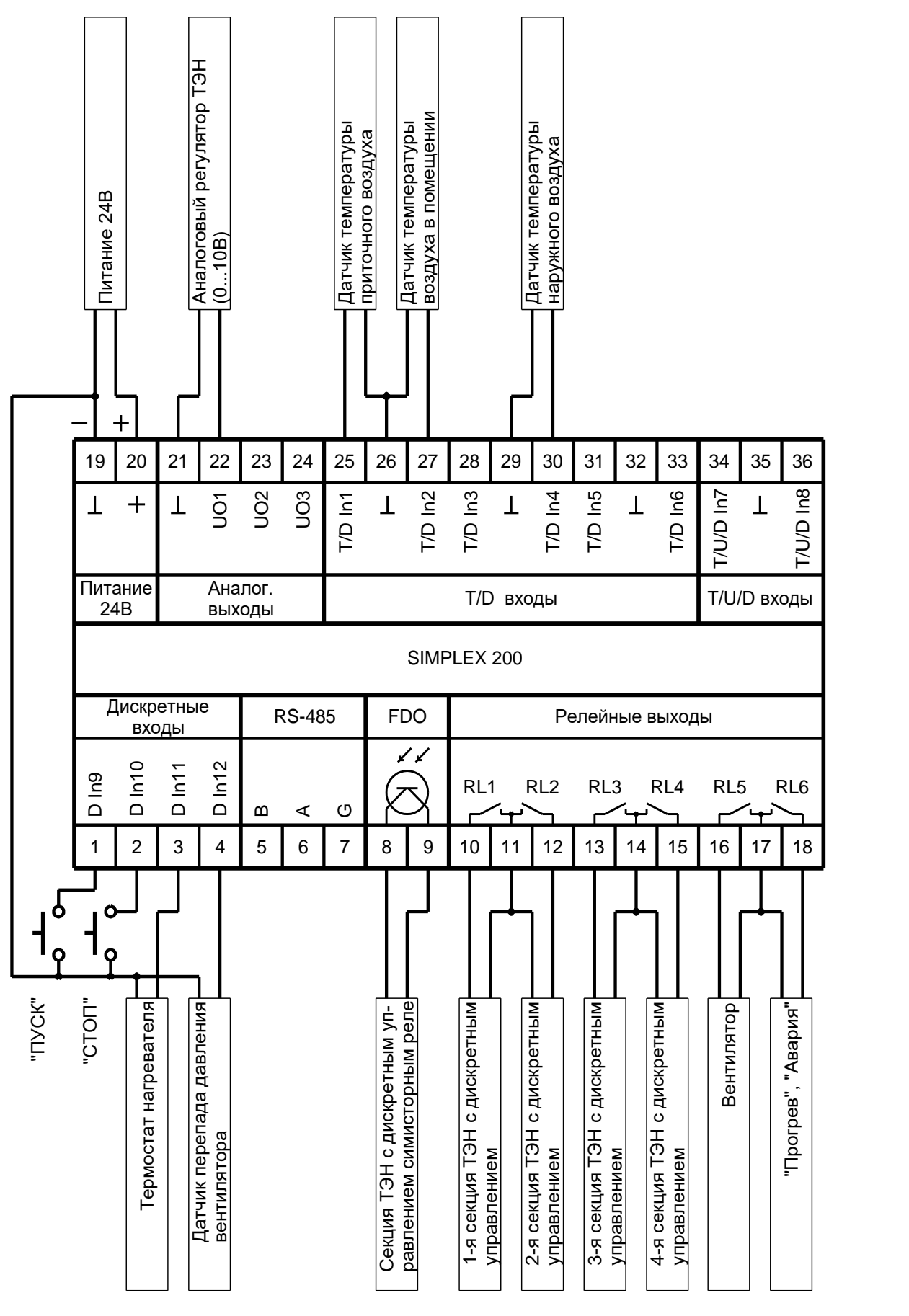

**Рисунок 8. Подключение калорифера с аналоговым управлением.**

*Примечание.* Наличие третьей и четвёртой дискретных секций ЭК возможно в системе, если, соответственно, третий и четвёртый дискретные выходы не заняты охладителем или приточной/вытяжной заслонками.

<span id="page-29-0"></span>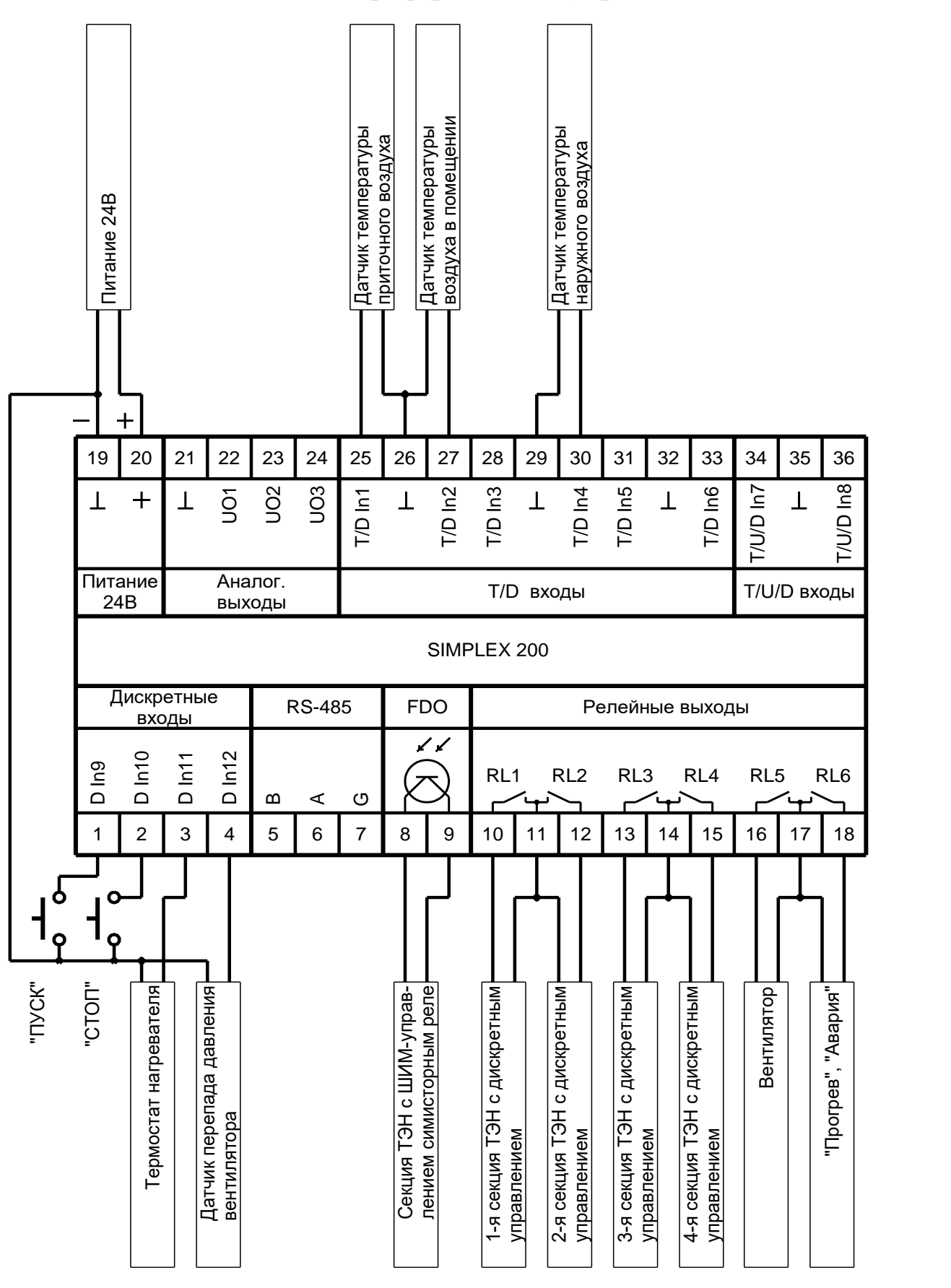

# **Подключение калорифера с ШИМ-управлением.**

**Рисунок 9. Подключение калорифера с ШИМ-управлением.**

*Примечание.* Наличие третьей и четвёртой дискретных секций ЭК возможно в системе, если, соответственно, третий и четвёртый дискретные выходы не заняты охладителем или приточной/вытяжной заслонками.

# **Подключение ВВО.**

<span id="page-30-0"></span>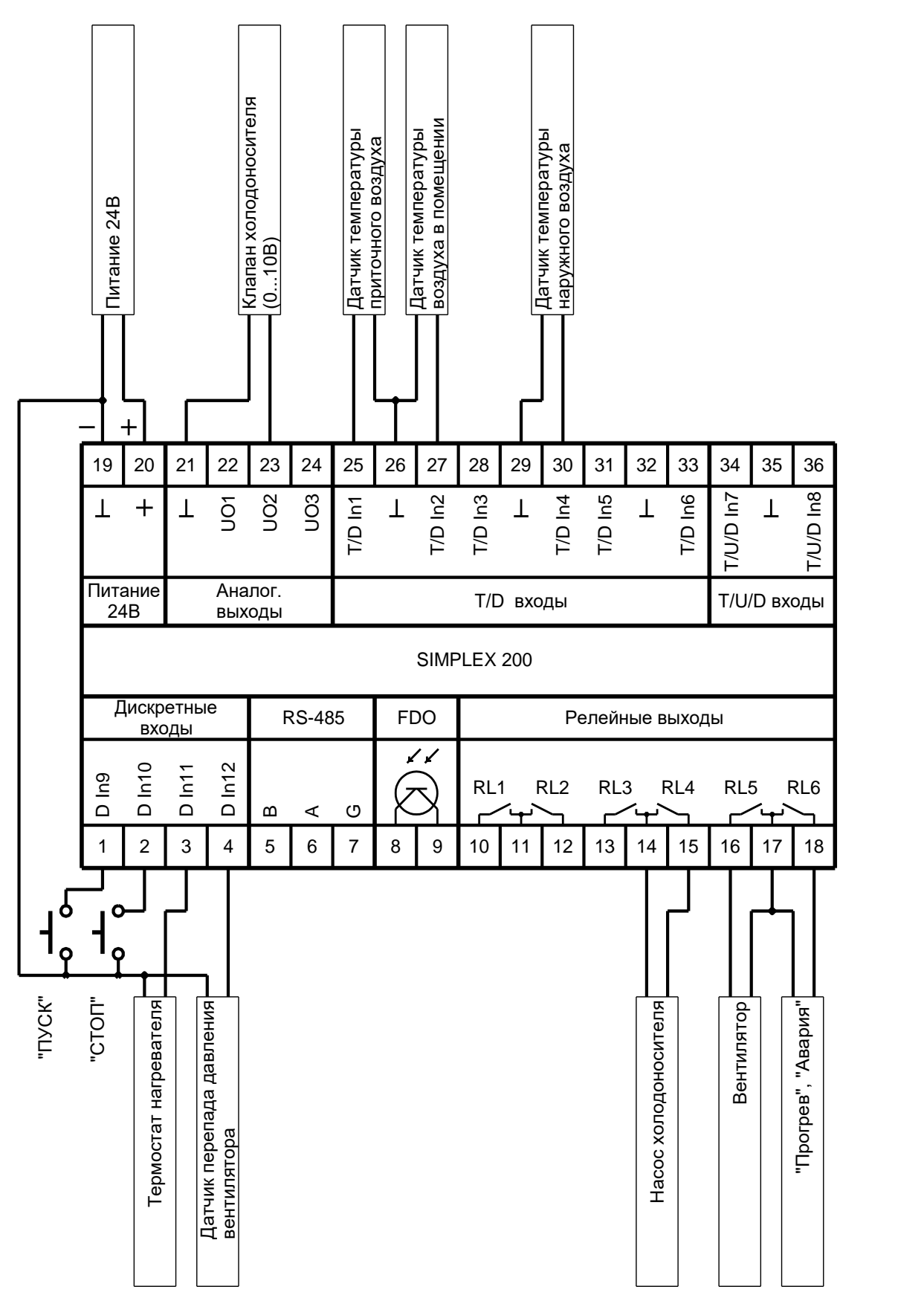

**Рисунок 10. Подключение ВВО.**

*Примечание.* Наличие ВВО с насосом возможно в системе, если четвёртый дискретный выход не занят нагревателем (четвёртая дискретная секция ЭК) или приточной/вытяжной заслонками. ВВО без насоса возможен в любой системе.

# **Подключение ККБ с дискретным управлением.**

<span id="page-31-0"></span>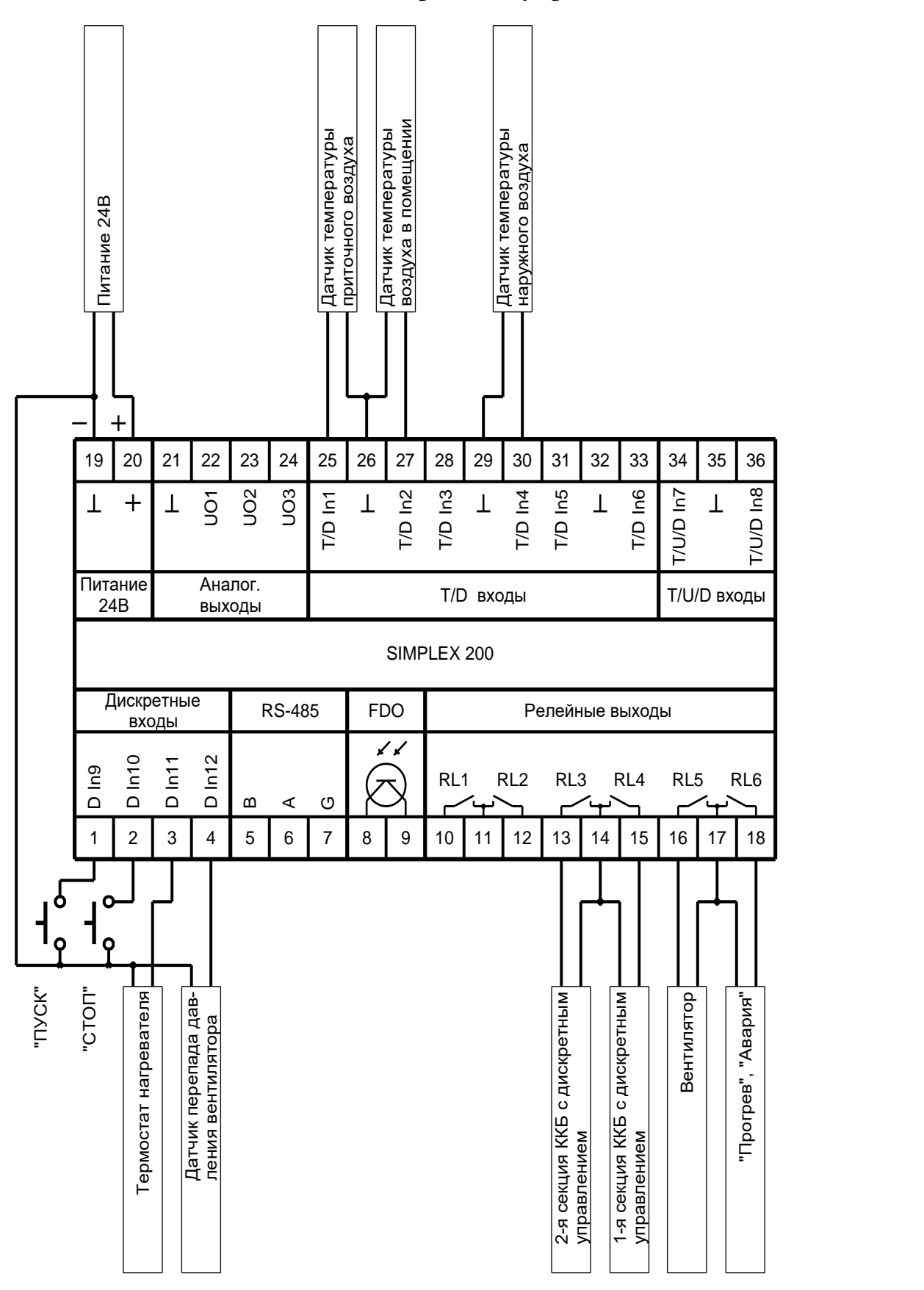

**Рисунок 11. Подключение ККБ с дискретным управлением.**

*Примечание.* Наличие второго и первого дискретного блока ККБ возможно в системе, если третий и четвёртый дискретный выходы не заняты нагревателем (третья и четвёртая дискретные секции ЭК соответственно) или приточной/вытяжной заслонками.

<span id="page-32-0"></span>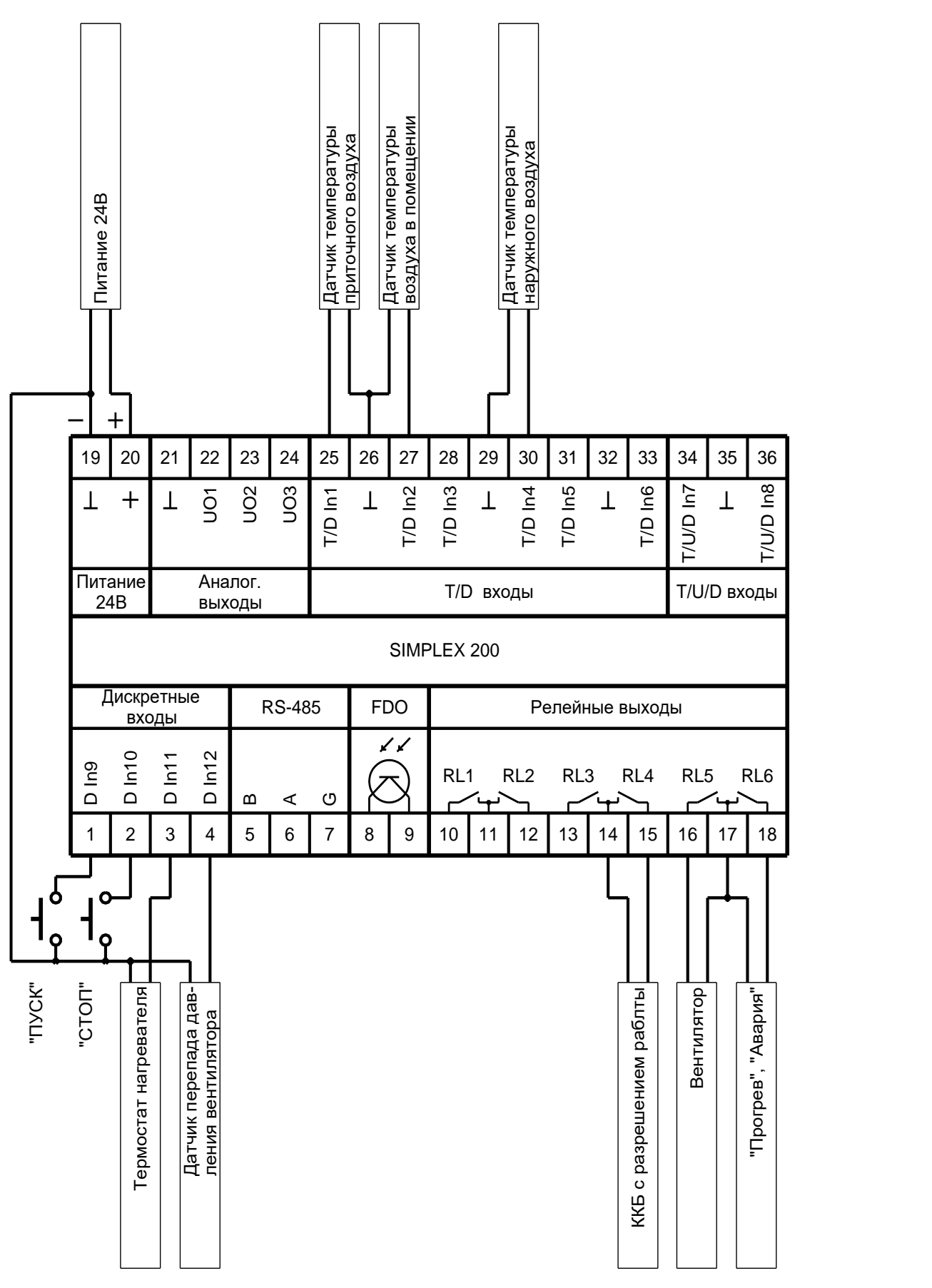

# **Подключение ККБ с разрешением работы.**

**Рисунок 12. Подключение ККБ с разрешением работы.**

*Примечание.* Наличие ККБ с разрешением работы возможно в системе, если четвёртый дискретный выход не занят нагревателем (четвёртая дискретная секция ЭК) или приточной/вытяжной заслонками.

# **Подключение рекуператора.**

<span id="page-33-0"></span>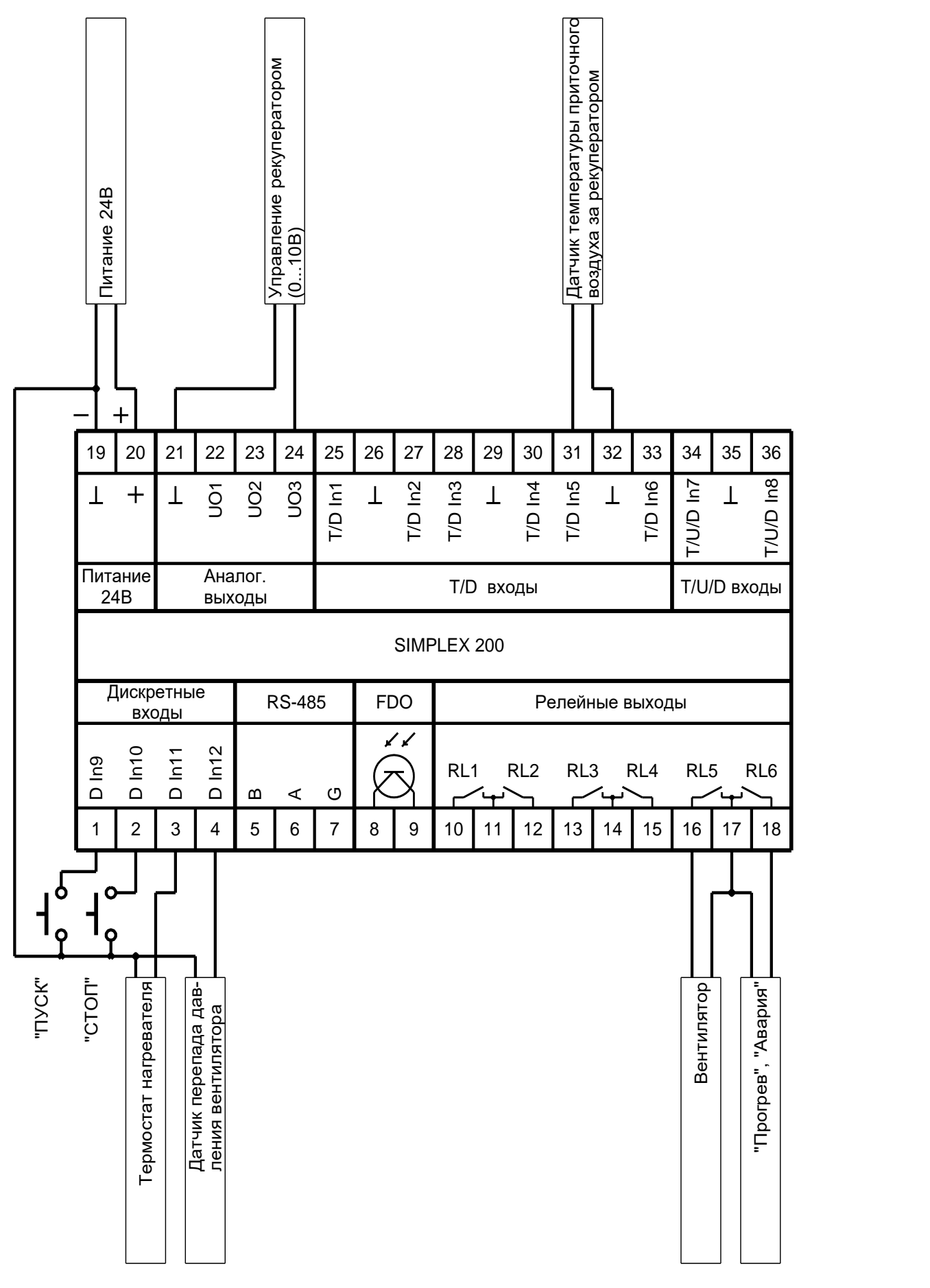

**Рисунок 13. Подключение рекуператора.**

## **Подключение рециркуляционных заслонок.**

<span id="page-34-0"></span>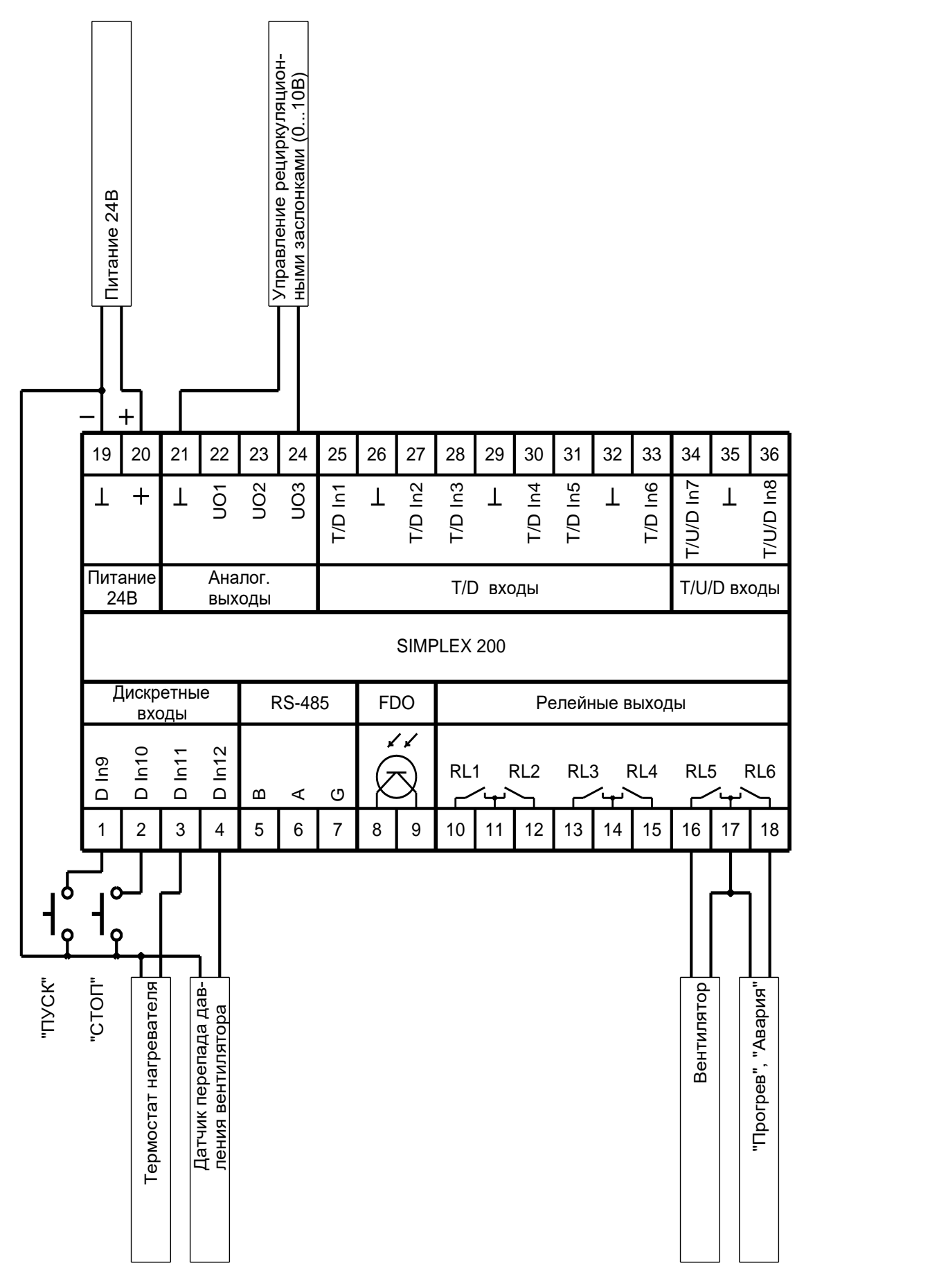

**Рисунок 14. Подключение рециркуляционных заслонок.**

<span id="page-35-0"></span>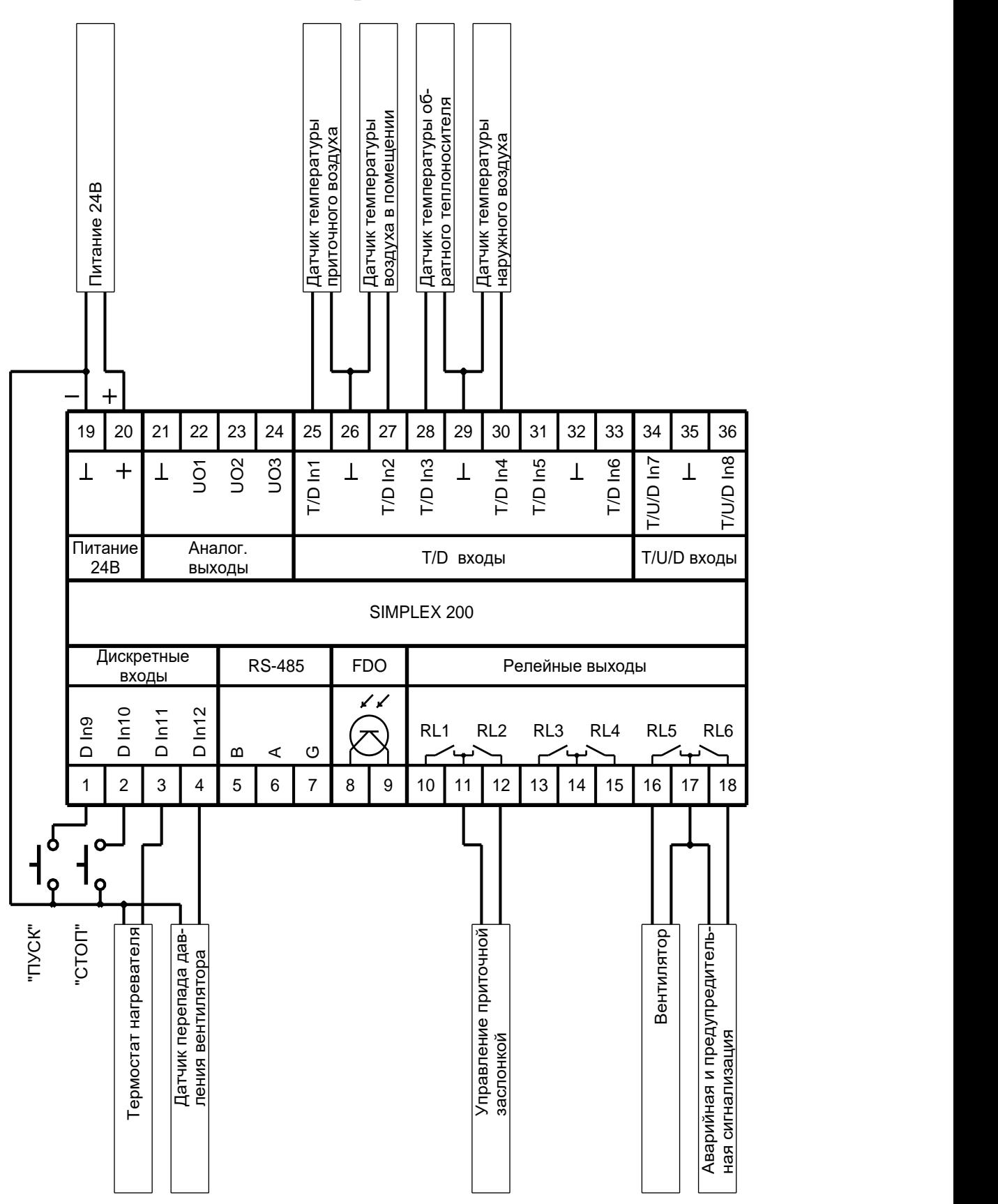

# **Подключение приточной заслонки.**

**Рисунок 15. Подключение приточной/вытяжной заслонок.**

*Примечание.* Подключение приточных/вытяжных заслонок возможно к любому не занятому нагревателем и охладителем выходу.

<span id="page-36-0"></span>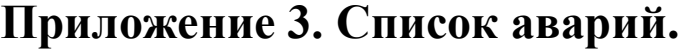

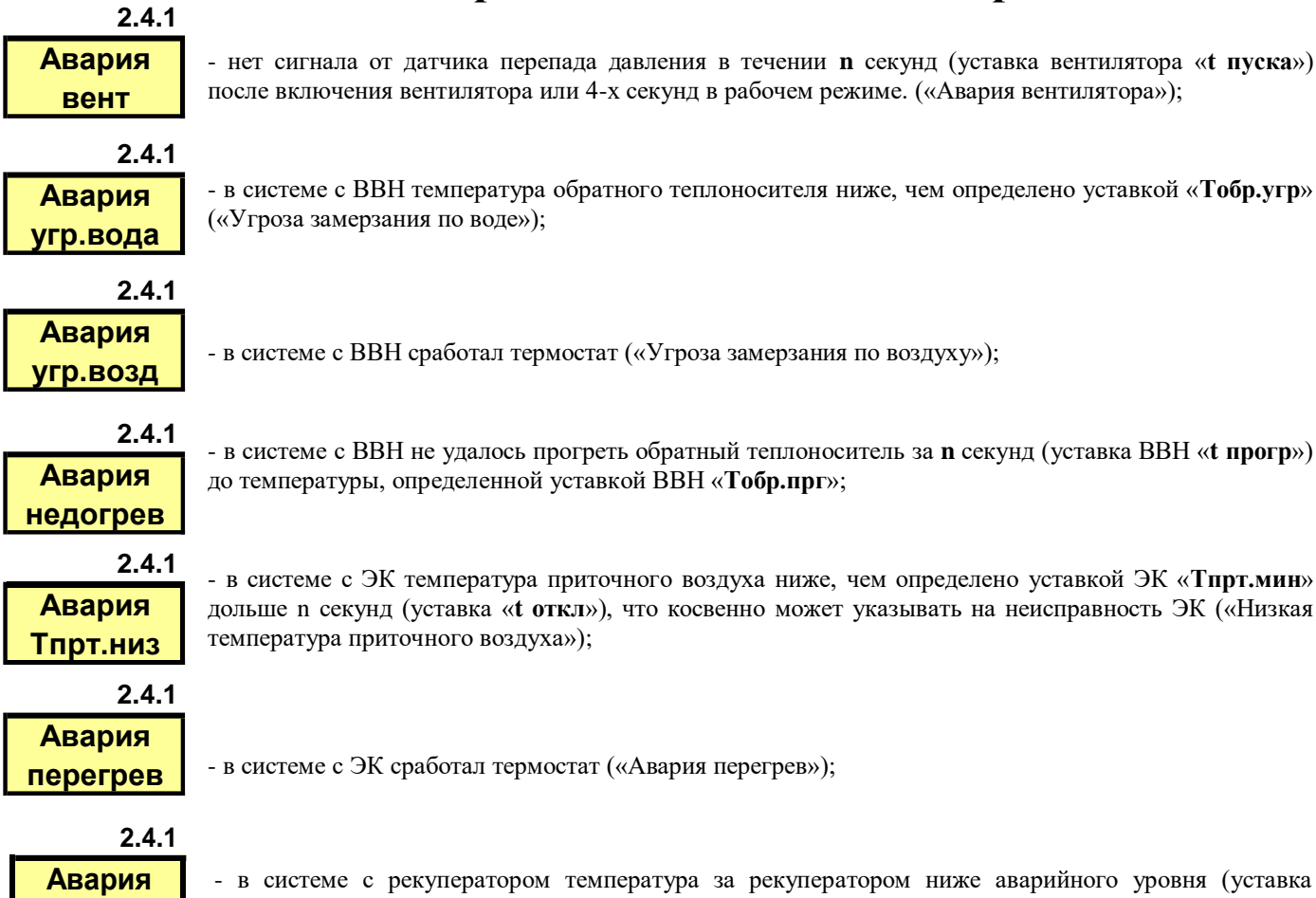

- нет сигнала от датчика перепада давления в течении **n** секунд (уставка вентилятора «**t пуска**») после включения вентилятора или 4-х секунд в рабочем режиме. («Авария вентилятора»);

- в системе с ВВН температура обратного теплоносителя ниже, чем определено уставкой «**Тобр.угр**» («Угроза замерзания по воде»);

- в системе с ЭК температура приточного воздуха ниже, чем определено уставкой ЭК «**Тпрт.мин**» дольше n секунд (уставка «**t откл**»), что косвенно может указывать на неисправность ЭК («Низкая

- в системе с ЭК сработал термостат («Авария перегрев»);

# **рекупер**

- в системе с рекуператором температура за рекуператором ниже аварийного уровня (уставка «**Трек.авар**») дольше n секунд (уставка «**t откл**»)

# **Приложение 4. Список регистров MODBUS.**

<span id="page-37-0"></span>Настройки последовательного интерфейса:

- Скорость выбирается в меню
- Кол-во бит данных 8
- Контроль четности выбирается в меню
- Кол-во стоповых бит выбирается в меню

# **Input Registers (функция чтения – 04)**

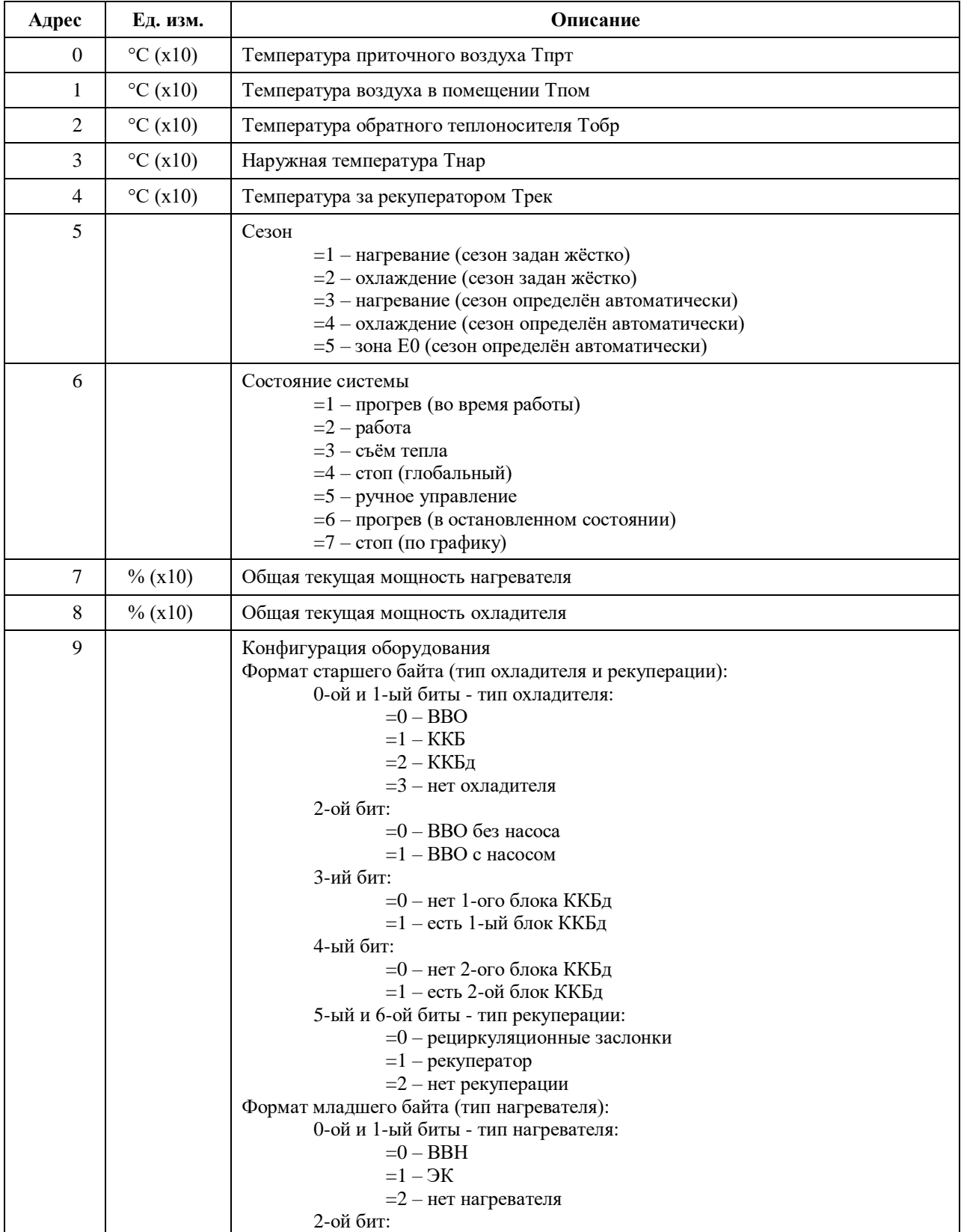

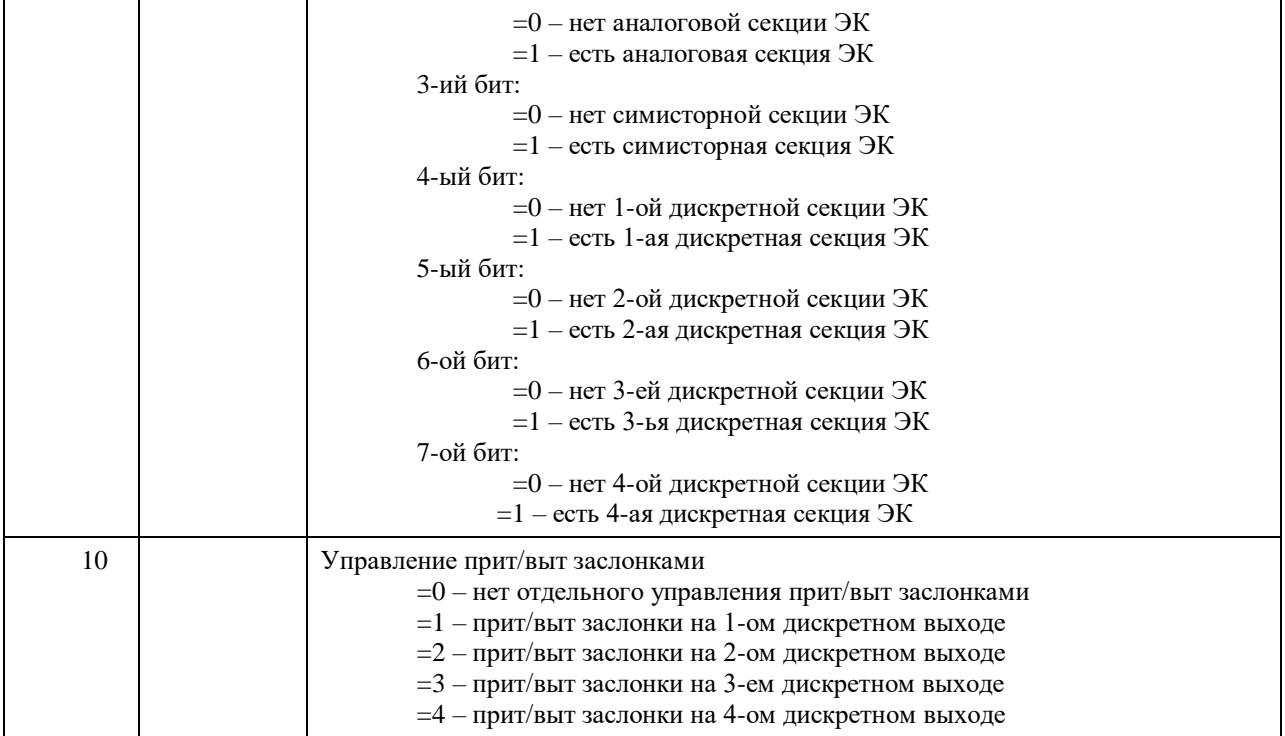

# **Holding Registers (функция чтения – 03, функция записи – 06)**

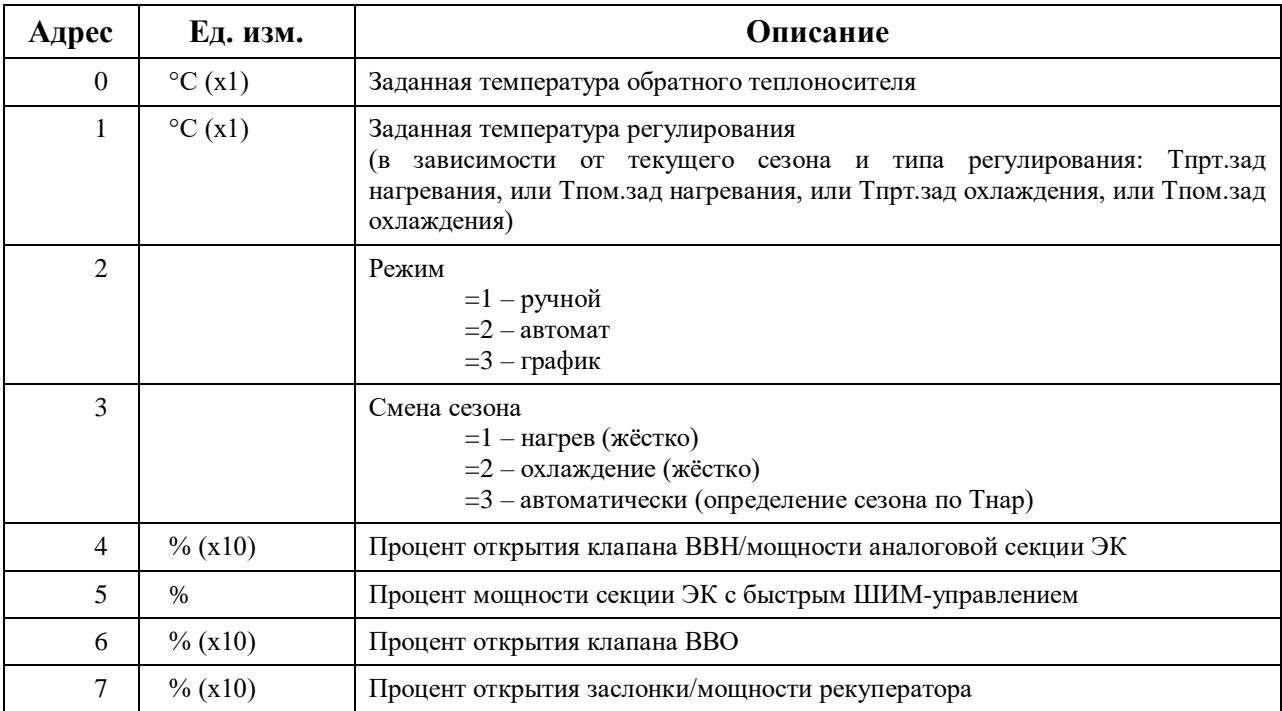

# **Discrete Inputs (функция чтения – 02)**

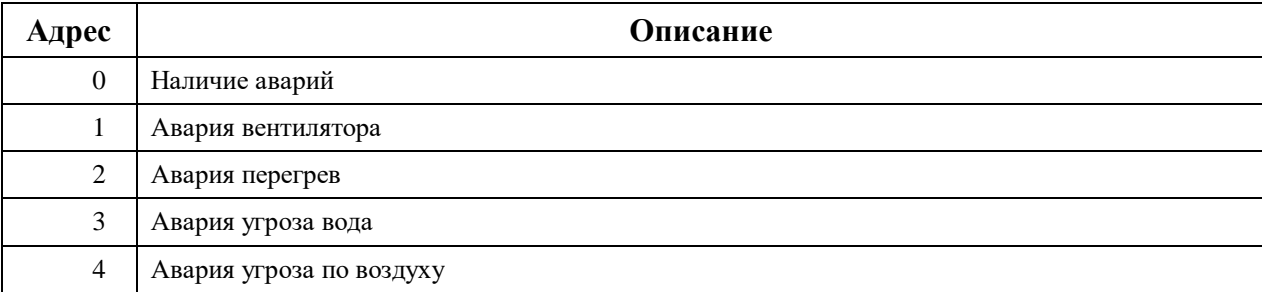

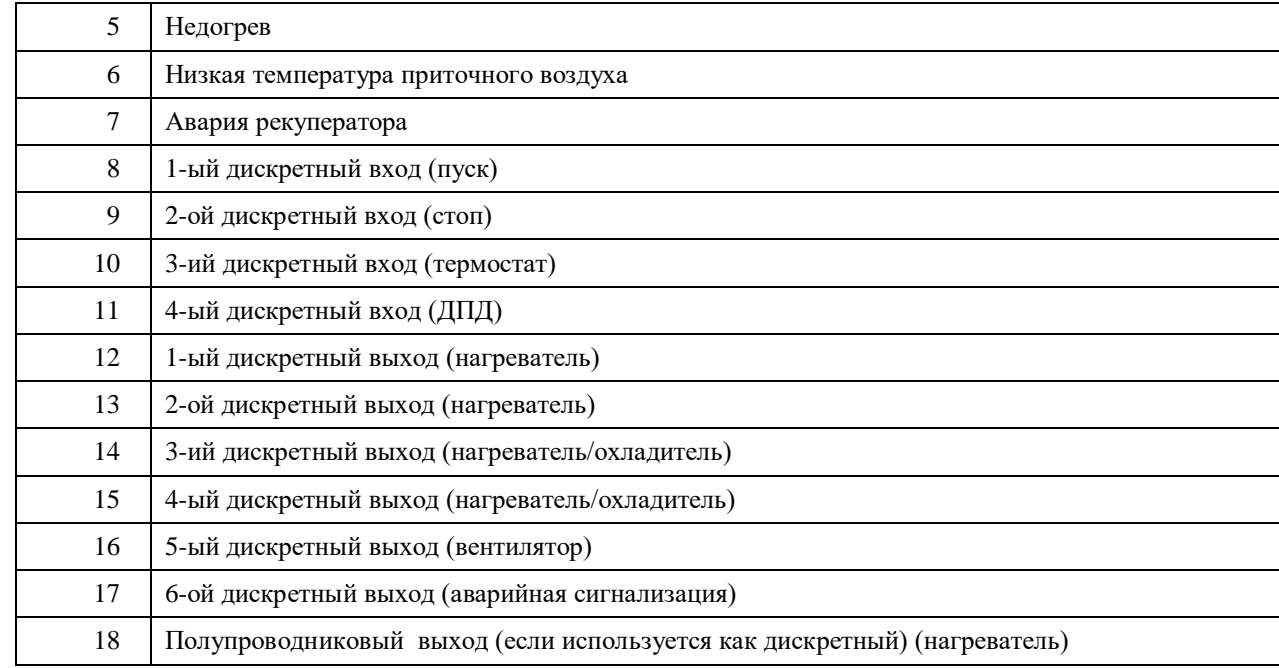

# **Coils (функция чтения – 01, функция записи – 05)**

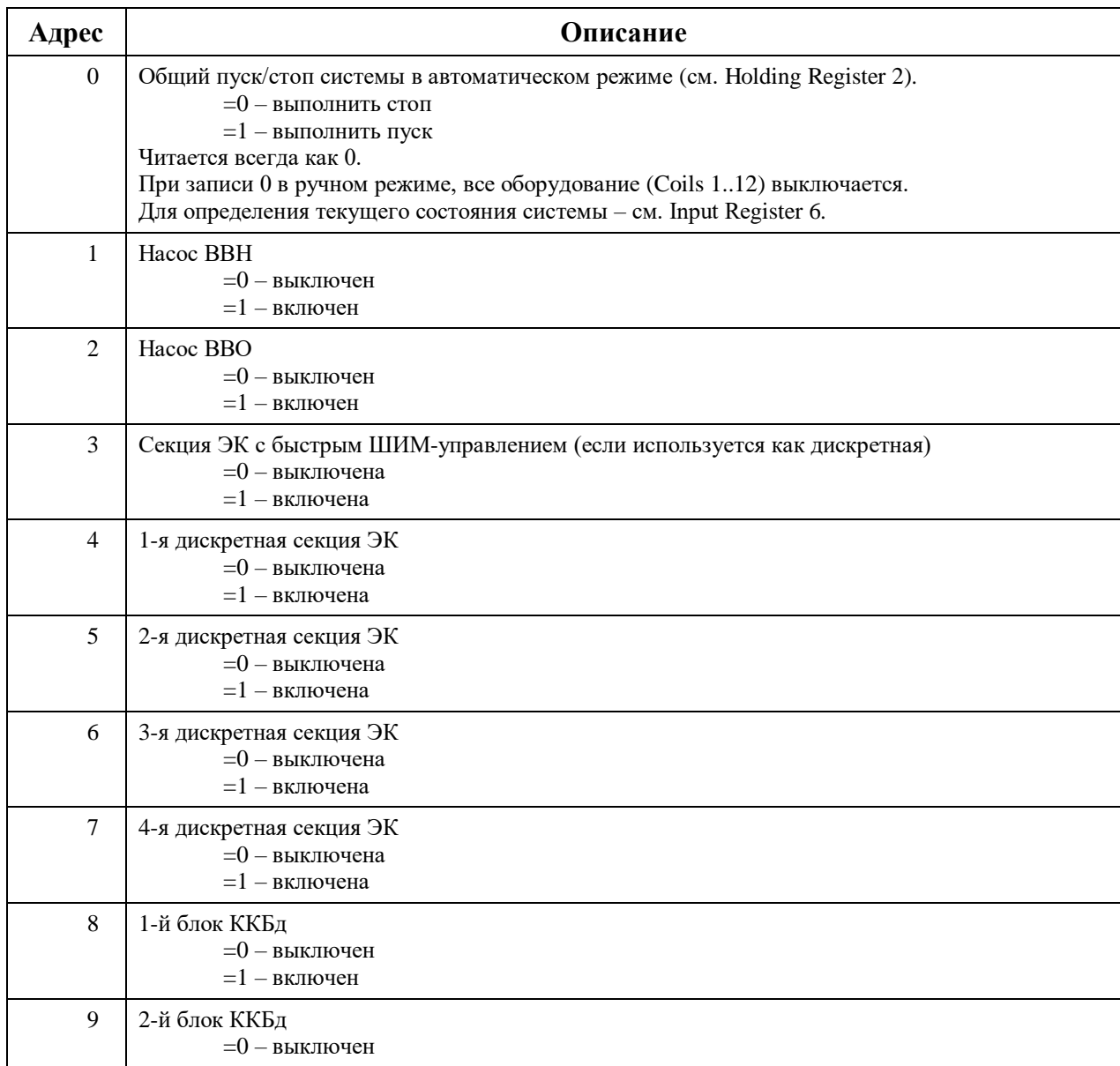

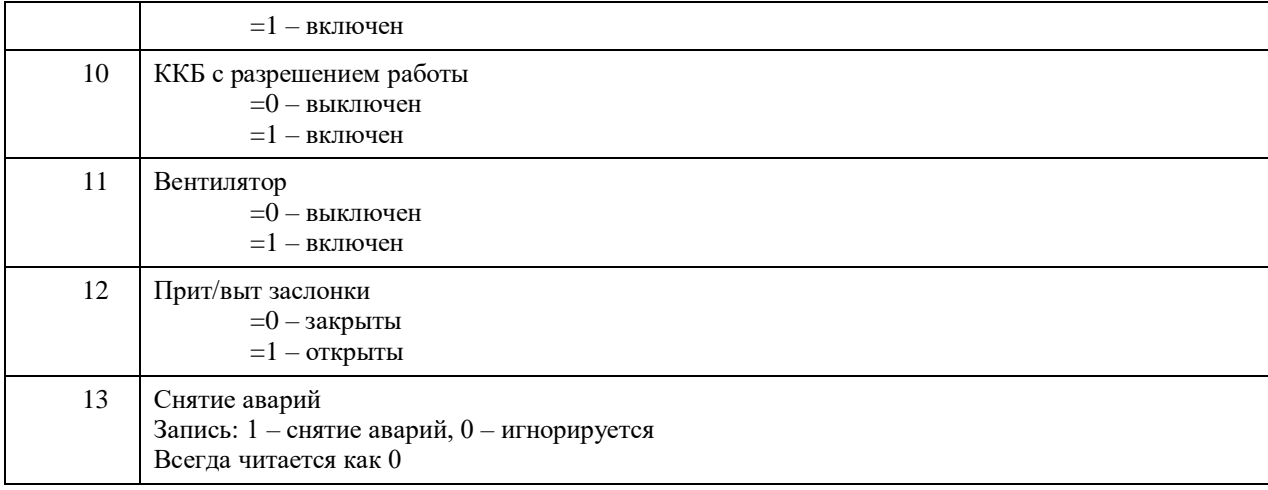

**Примечание**: включение/выключение оборудования по сети (Coils 1..12) происходит только в ручном режиме (см. Holding Register 2), при отсутствии аварий и только если данный тип оборудования имеется в данной системе.

# **ООО "Церта"**

Украина, г. Киев, 02105, пр. Мира 4, оф. 302

тел/факс: +38 (044) 292-11-66

e-mail:

office@certa.com.ua